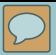

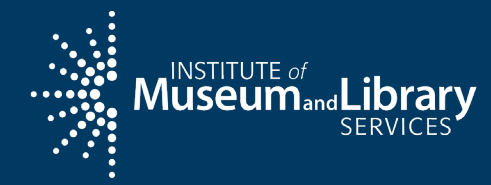

# **Reporting in the State** Program Report (SPR)

Pacific Workshop, Honolulu, Hawaii May 2022

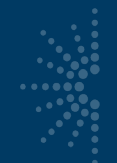

# Reporting Allotments

- For reporting on Annual allotment grants
	- Two-year awards: After first year, only submit a financial report
	- After end of second year, submit a final financial and narrative report
	- Interim Financial Report due on December 30th
	- Final Narrative and Financial Report due on January 30th
- For the final report for 2019 Pacific competitive award, you will report as you have been ("paper")
- Quarterly Grant Accruals: Required to submit each quarter to

[LSTA-QRTAccrual@imls.gov](mailto:LSA-QRTAccrual@imls.gov)

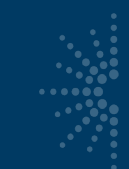

# Goals of Online SPR Report

- A more dynamic tool to capture data
	- How are funds used?
	- Who are the beneficiaries?
	- Where are activities happening?
- Standardize reporting process to increase comparability of project reports
- Share information to facilitate peer learning

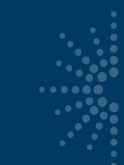

## Resources for the SPR

- **[SPR Overview and Guide](https://www.imls.gov/sites/default/files/stateprogramreportoverviewandguide.pdf)** 
	- Gives a full picture of the State Program Report including logging in, reporting concepts, adding projects, intents, subjects, activities, outcomes, tags, financial reporting, validating and certifying the report
- [IMLS State Program Reporting Requirements](https://imls.gov/sites/default/files/2021-09/imlsstateprogramreportingrequirements.pdf)
	- Describes SPR framework, includes a list of all SPR questions, and defines SPR data elements
- [SPR Reporting System User Documentation –](https://imls.gov/sites/default/files/2021-09/imlsstateprogramreportinguserdocumentation.pdf) SLAA View
	- Guides users through the SPR system, with screenshots and a glossary
- The SPR Sandbox is available for practicing and training: http://imls-testsprimls.gov

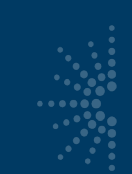

# https://imls-spr.imls.gov/Login

#### NOTE:

• Chrome and Firefox are recommended browsers

 $\boldsymbol{\mathsf{M}}_{\mathsf{USEUM}_{\mathsf{and}}}\boldsymbol{\mathsf{Library}}_{\mathsf{SERVICES}}$ 

• Don't open two browser windows or tabs for the SPR at the same time issues tend to occur

#### **Grants To States Program**

#### **Report**

Sign In To Continue To The State Program Report

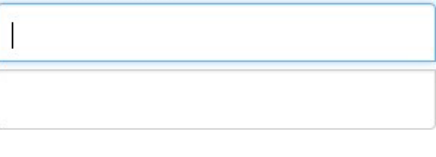

Sign In

If you have trouble signing in, contact your Program Officer.

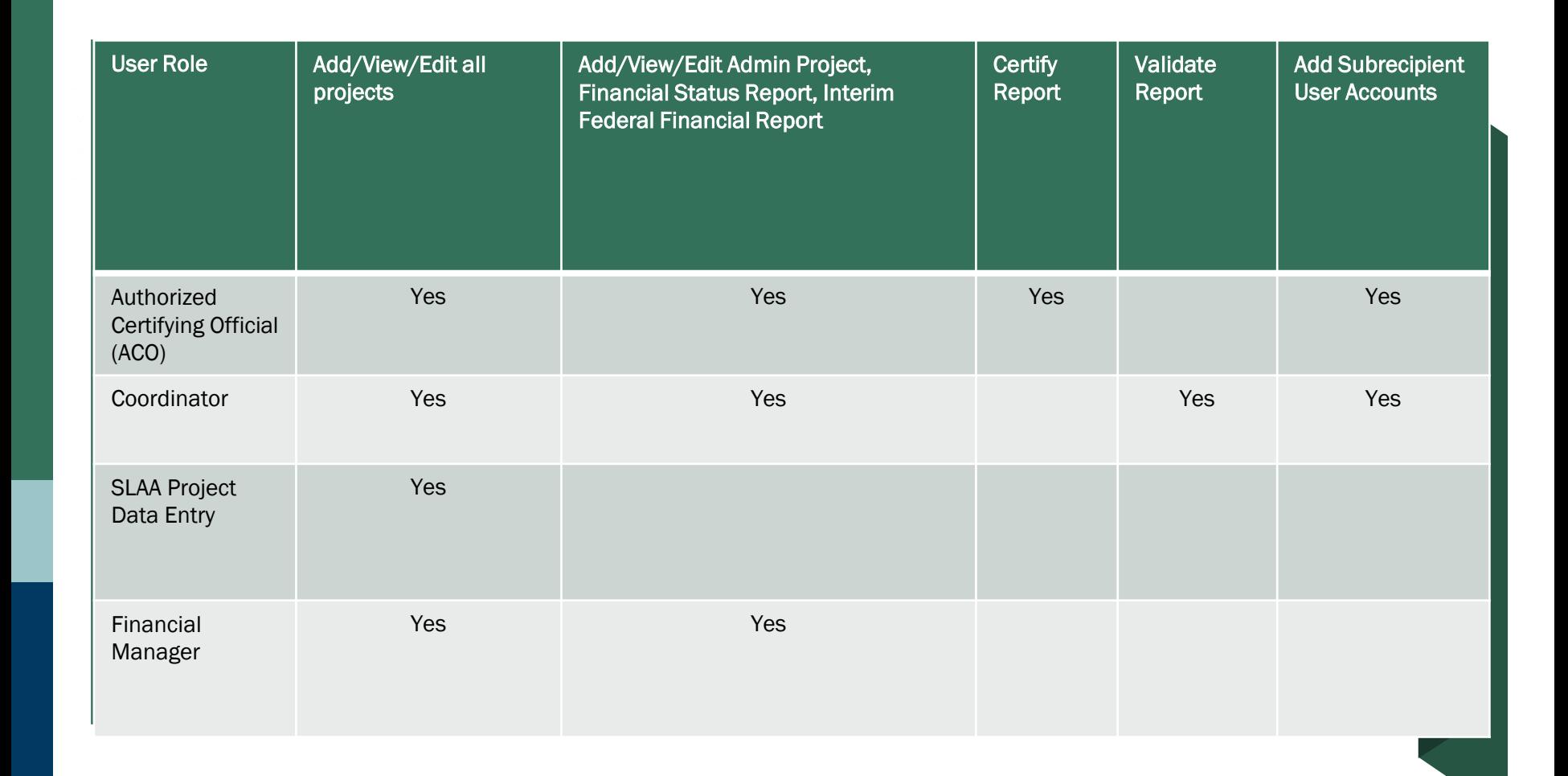

 $\overline{\mathbb{C}}$ 

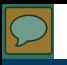

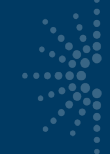

## State Info

Home

**Projects** 

Account

State I

User li

Help

- Important contact information
- DUNS field updated to "DUNS/UEI" for FSR, Interim FFR
- To add a UEI, edit "State Info" under "Account Management"
- Find your UEI in SAM.gov
- Only DUNS required this year (UEI optional)

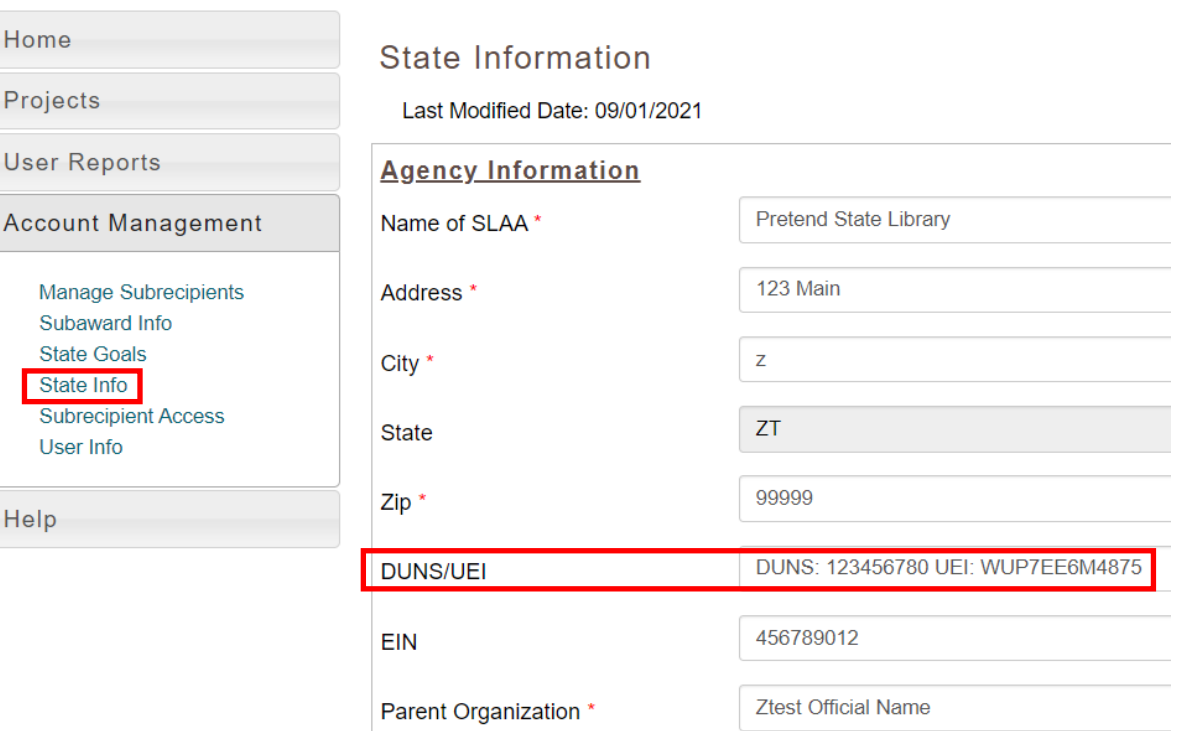

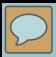

# Final Reporting

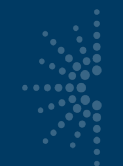

## Final Reports

- Contains:
	- narrative report
	- administrative project
	- financial report
- Covers full period of award performance (10/1/2020 9/30/2022)
- You will report on the FY2021 Allotment AND ARPA Act combined
- Use exact figures
- NEW! Due January 30, 2023 (unless you have an extension)
- Must be certified by the Authorized Certifying Official

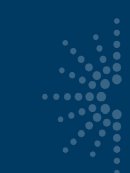

# Narrative Report

- Narrative Report is made of up projects
- What is a project?
	- Set of discrete and interdependent activities carried out to achieve an intended outcome
	- Contains allocable resources, e.g.:
		- Dollars spent
		- People responsible for accomplishing tasks
		- Venue or service location(s)
		- Time spent

# Project Info you will need

- Think of the work you did as Projects
- It's a "data driven" story...
	- Who… managed the work?
	- What… was the focus?
	- How… did they do it?
	- Where… did they do it?
	- How much… did it cost?
	- Who… were the partners (if any)?
	- Who… were the beneficiaries?
	- How well did it go? What are the outcomes?

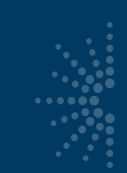

# General SPR Project Framework

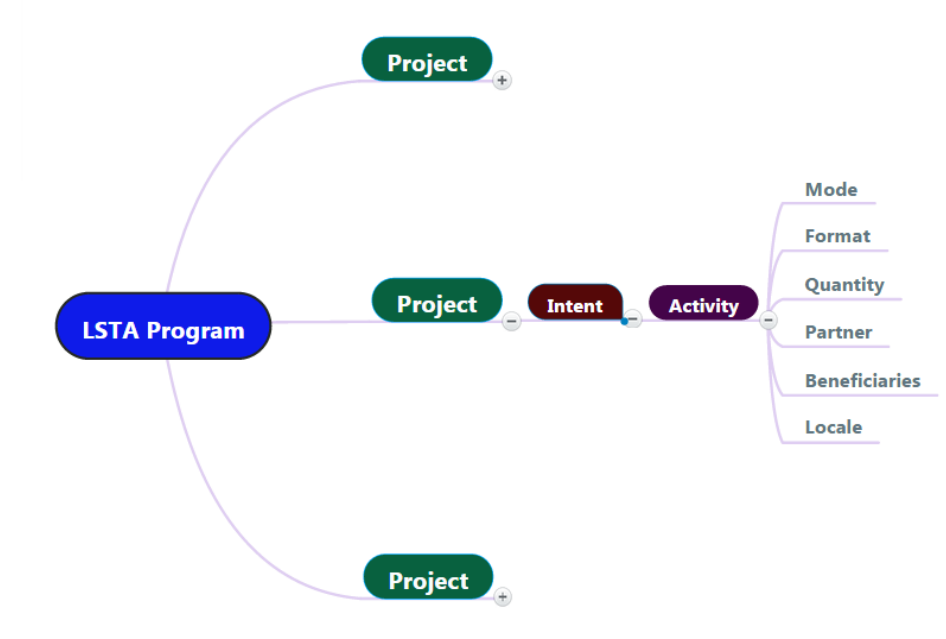

- Project examples:
	- Summer reading
	- Bookmobile
	- **Digitization**
- Intent = broad areas of impact

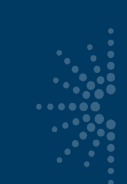

# **Starting a project**

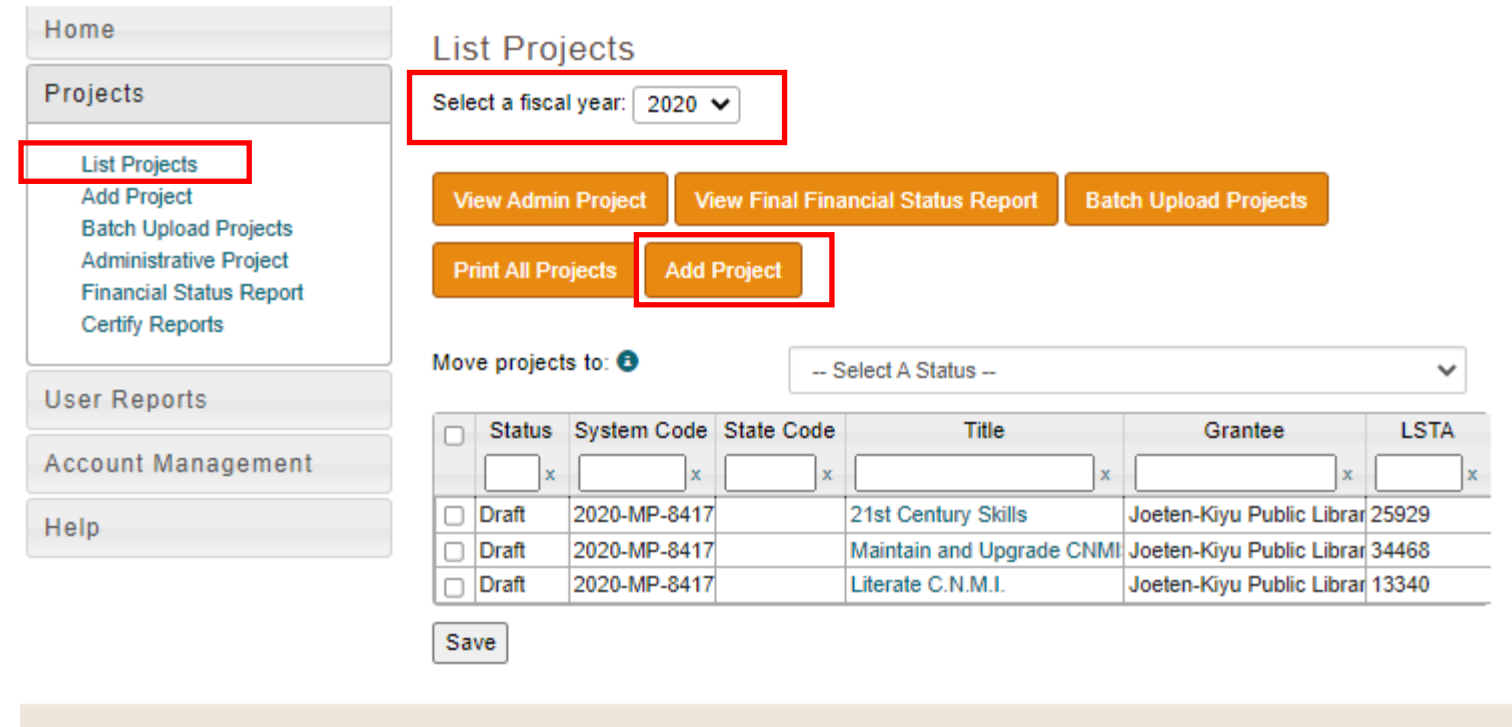

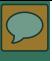

• Give the project a title

- Start and End dates need to be within the project period
- The State Project Code is optional
- The Abstract needs to briefly describe what you did in this project, and be no longer than 150 words

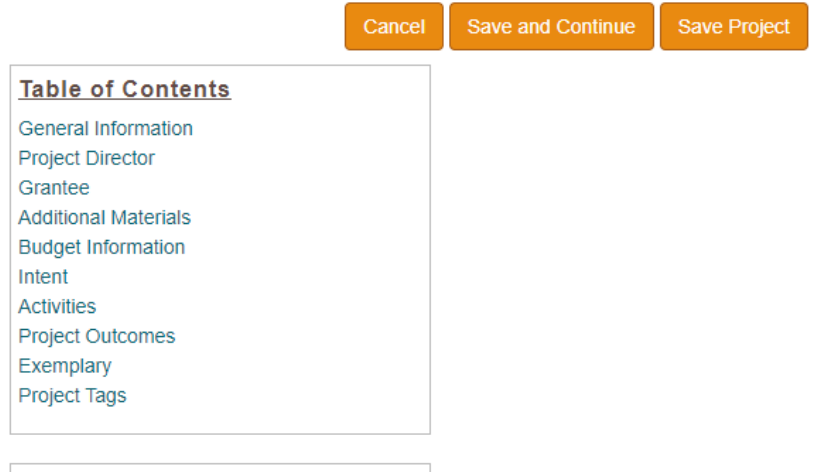

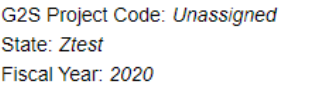

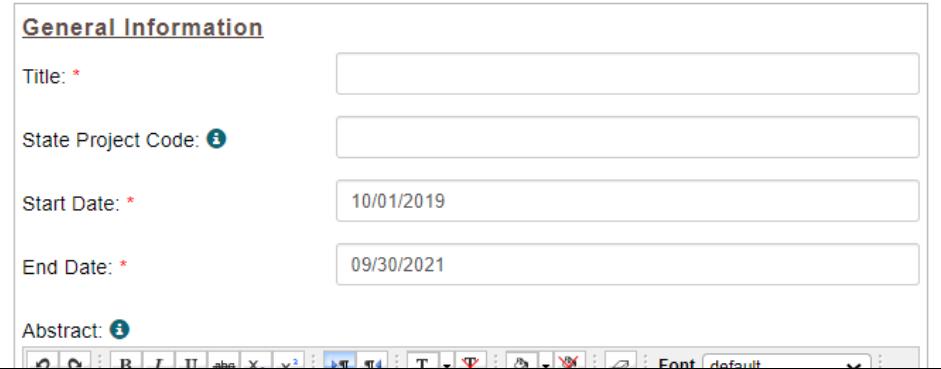

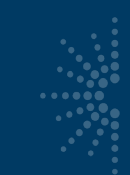

# ARPA: SPR projects

 $Q_t$  and date of

• SPR CARES Act projects titled "ARPA: …"

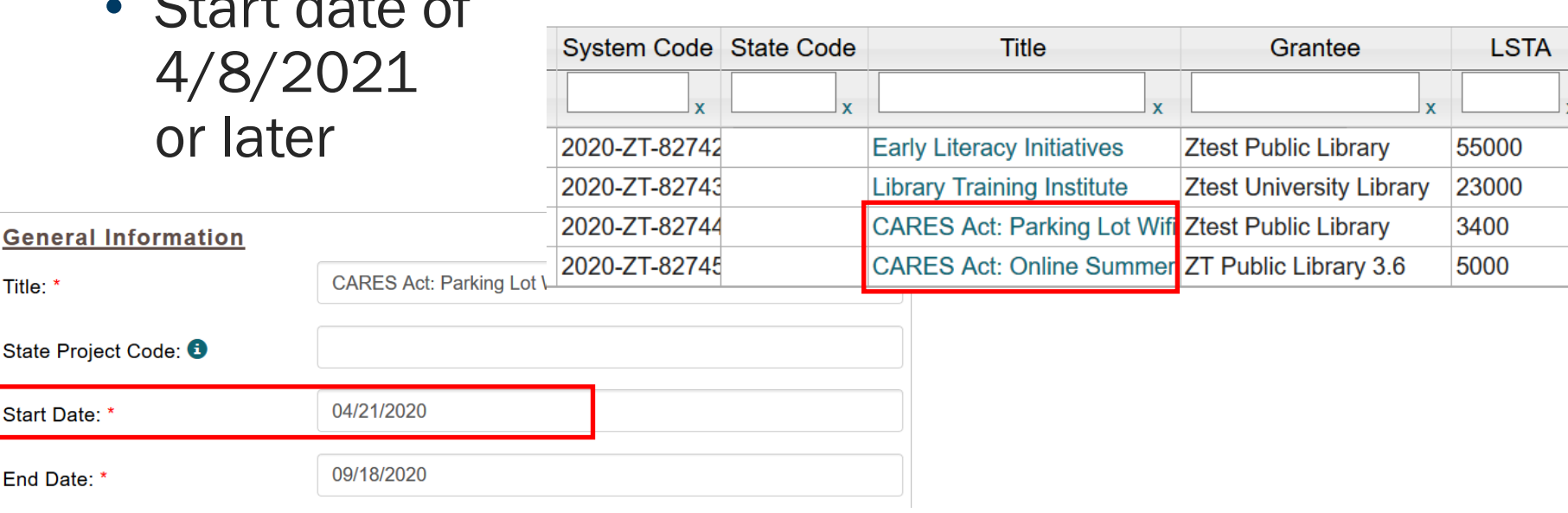

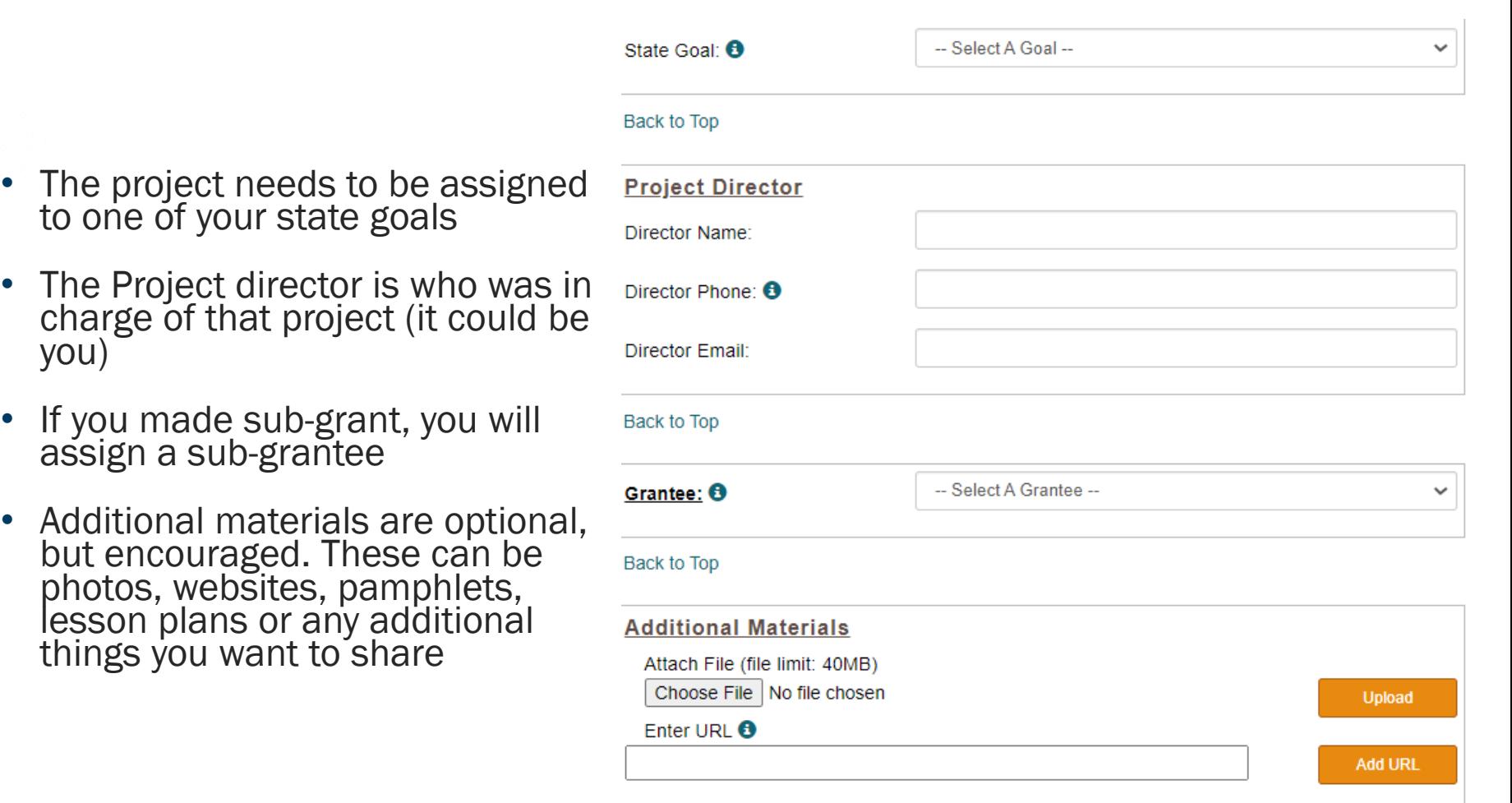

 $\overline{\phantom{0}}$ 

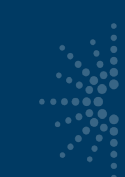

# Project Report Budgets

- Similar to Pacific competitive application budgets:
	- Salaries/Wages/Benefits
	- Consultant Fees
	- Travel
	- Supplies/Materials
	- Equipment (\$5,000+ each)
	- Services
	- Other Operational Expenses (indirect costs)
- Must have a description of how funds were spent

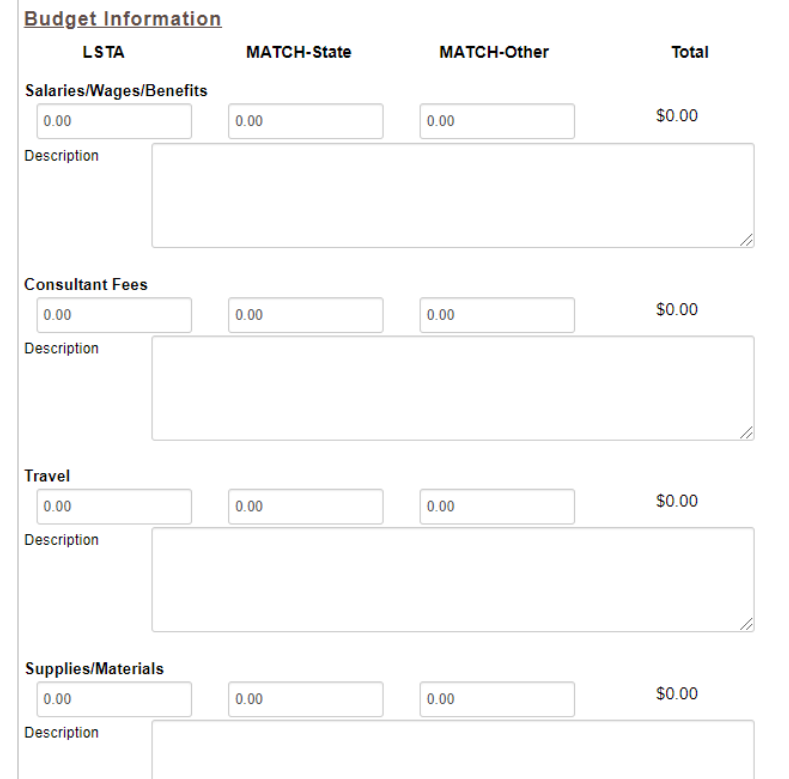

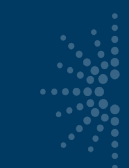

# CARES Act: SPR project budgets

• Report CARES Act projects separately, if possible, but if a project uses both FY 2020 LSTA and CARES Act funds, differentiate them in the budget narrative

#### **Supplies/Materials**

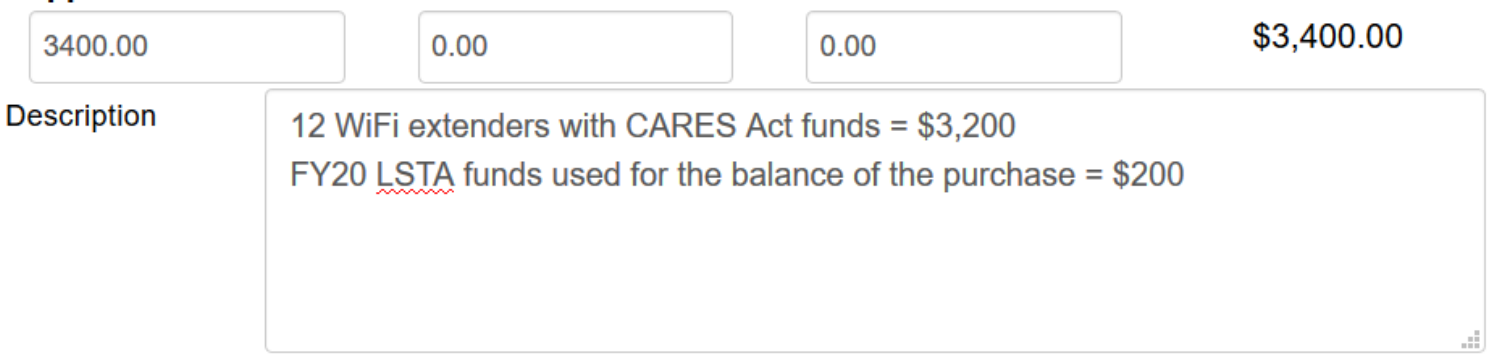

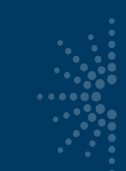

# Intent: the "why" of a Project

- Each Project is assigned one Intent
	- Intent: an objective or expected result in a project
	- Intents correspond to the 6 focal areas (broad impact)
	- There are 14 possible intents, which include:

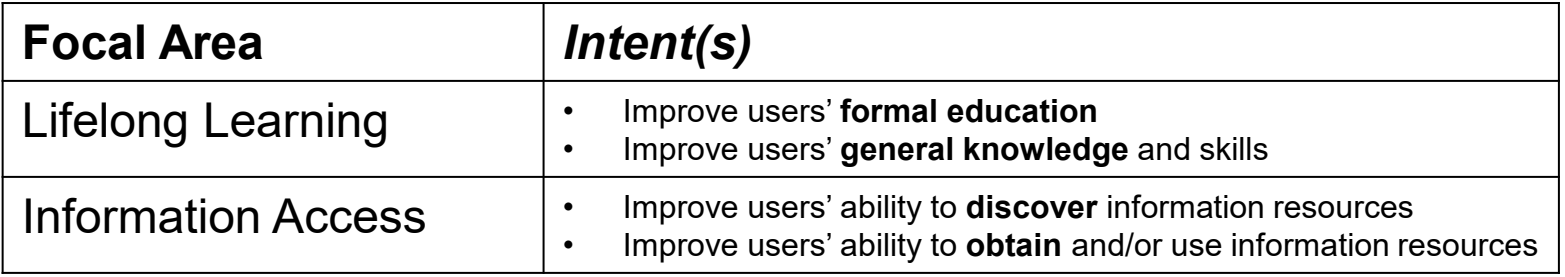

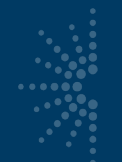

# Intent (continued)

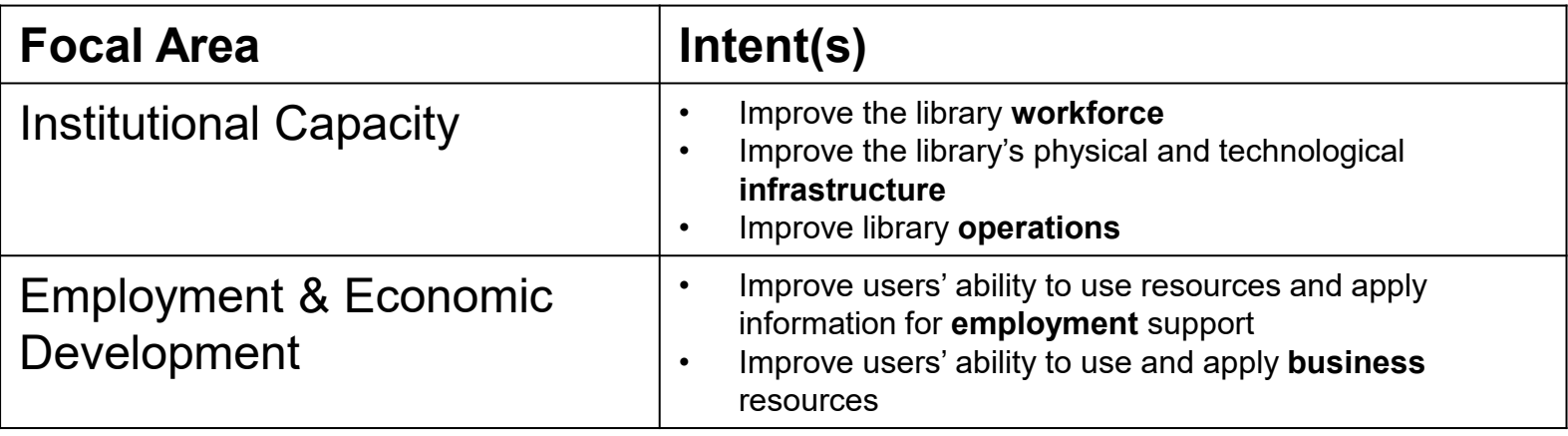

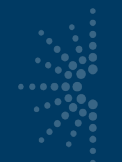

# Intent (continued)

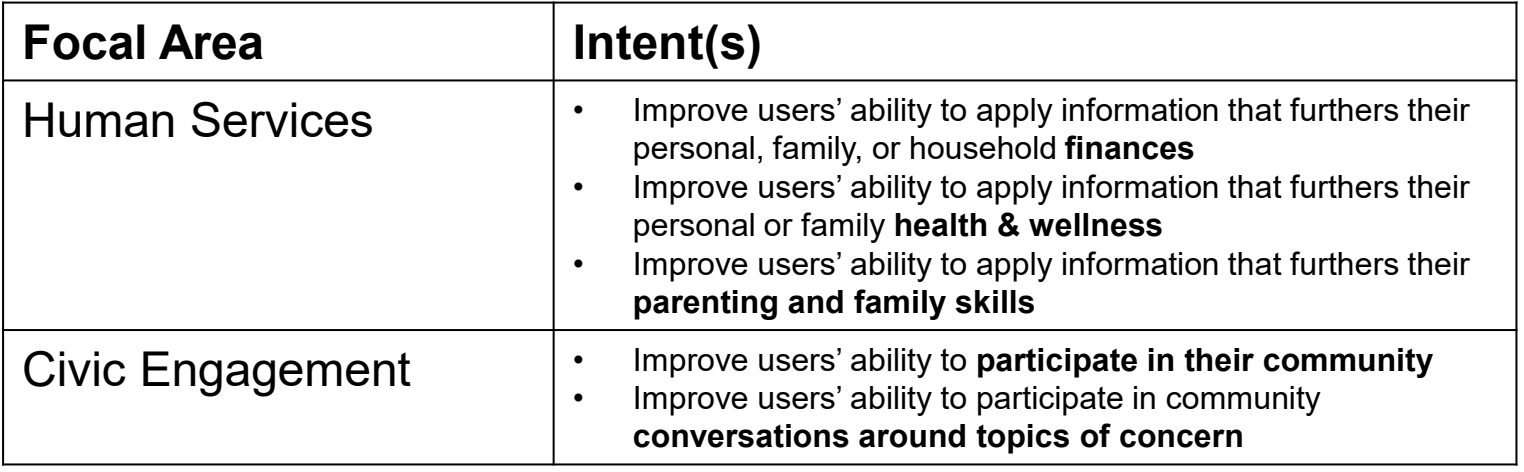

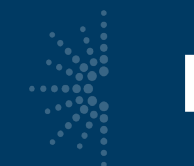

# Project/Intent Notes

- Remember that you should only have one intent per project
- This means some large projects may need to be divided into smaller projects

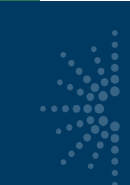

# Activities: the "how" of a project

- Action through which the intent of a project is accomplished
- Should account for at least 10% of the project budget
- No more than 10 activities per project
- Activity types:

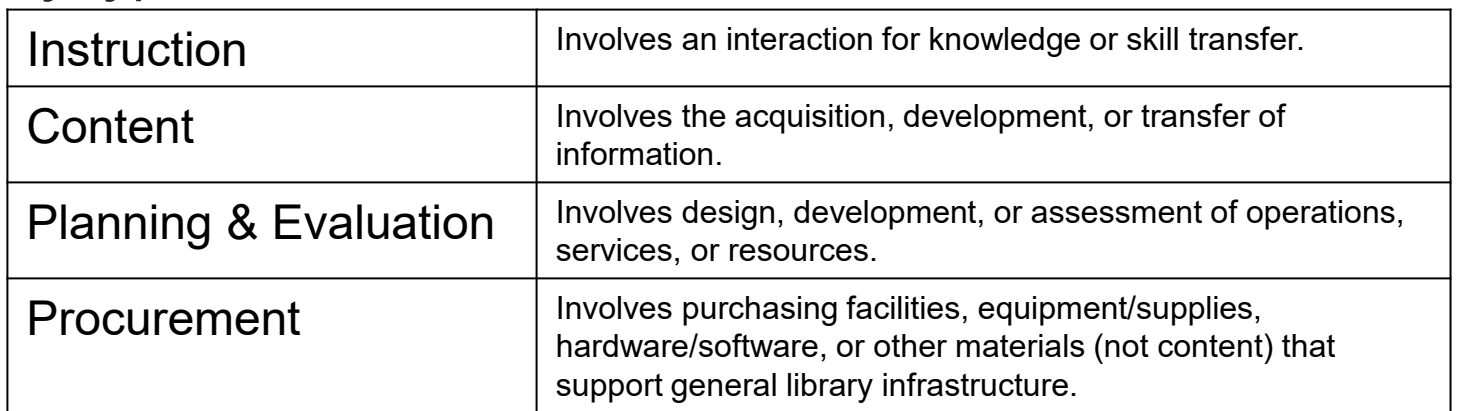

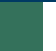

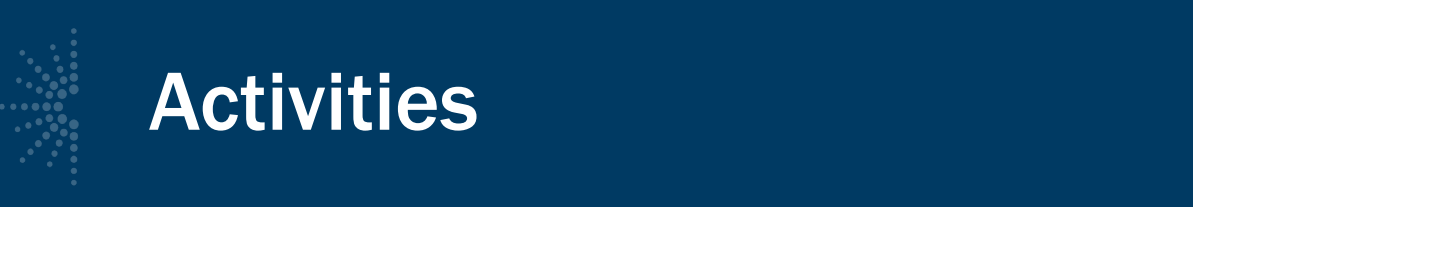

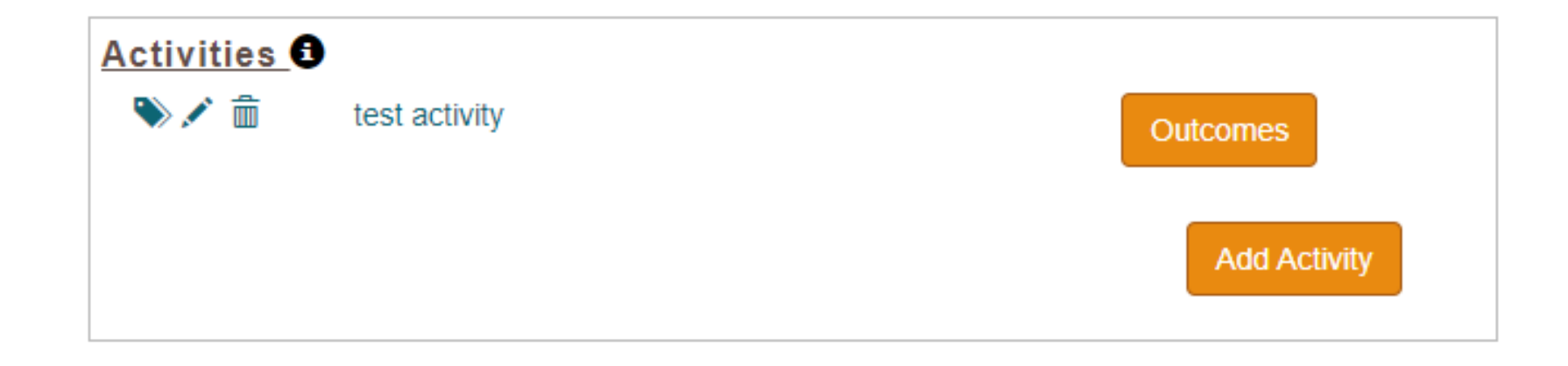

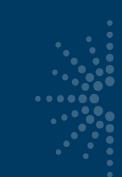

# Activity information

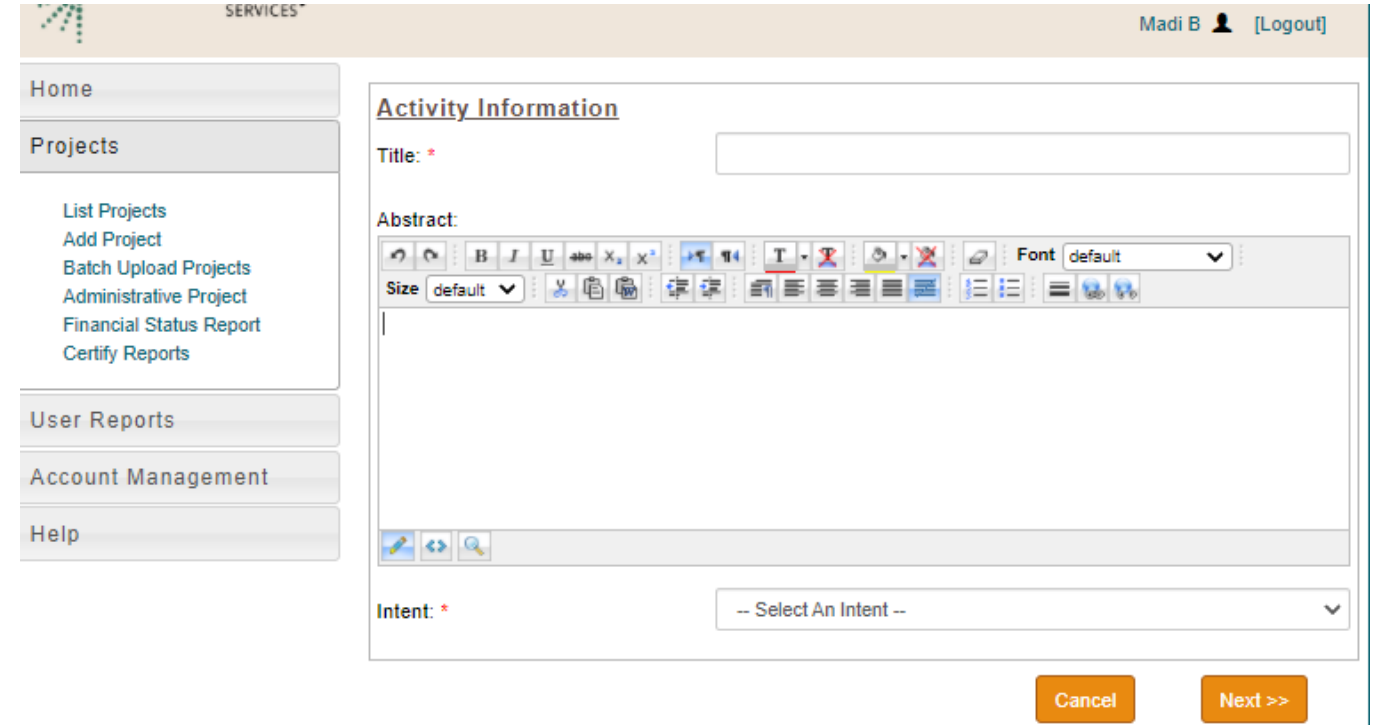

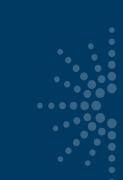

# Activity information

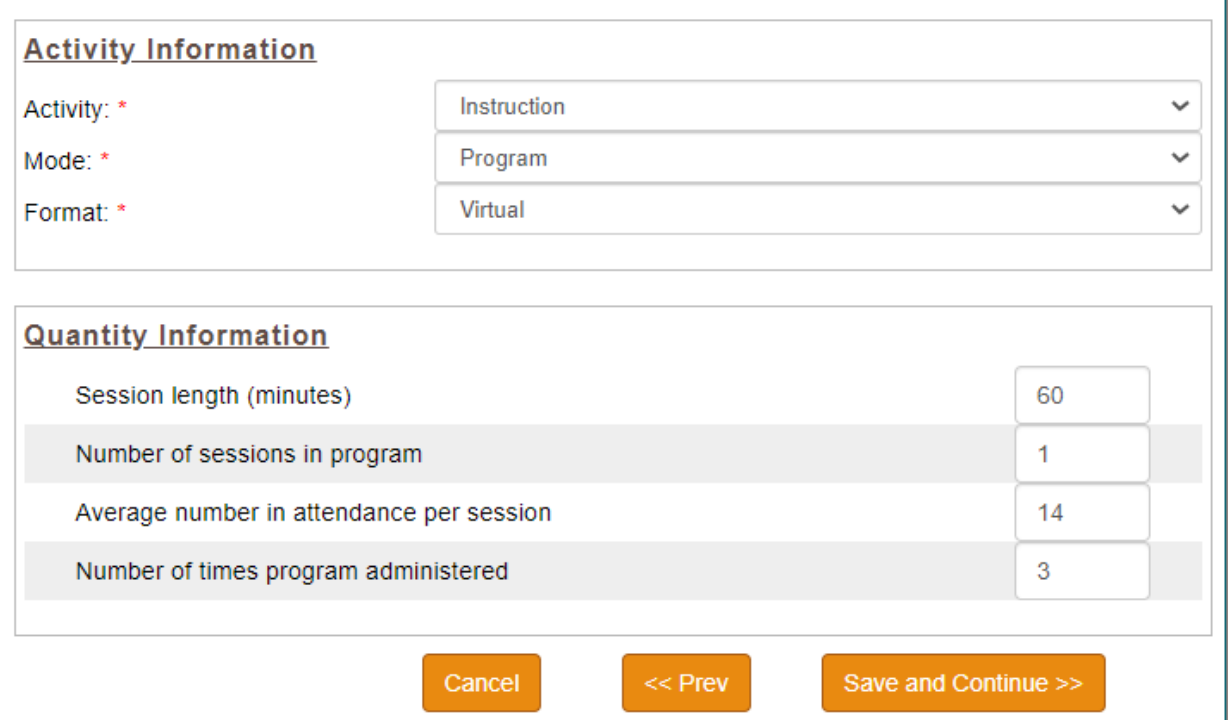

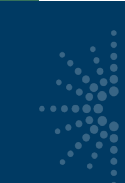

# **Activity Modes: Instruction**

- A mode is a characteristic of an activity
- There are multiple mode choices per activity: **Instruction**

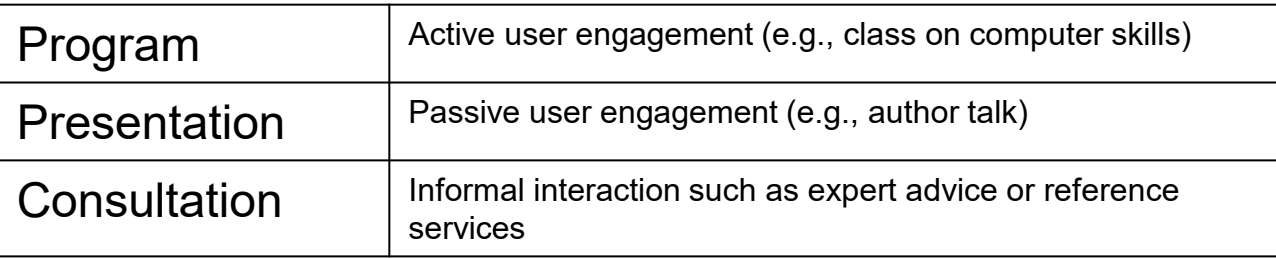

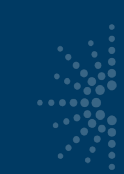

# Activity Modes: Content

### **Content**

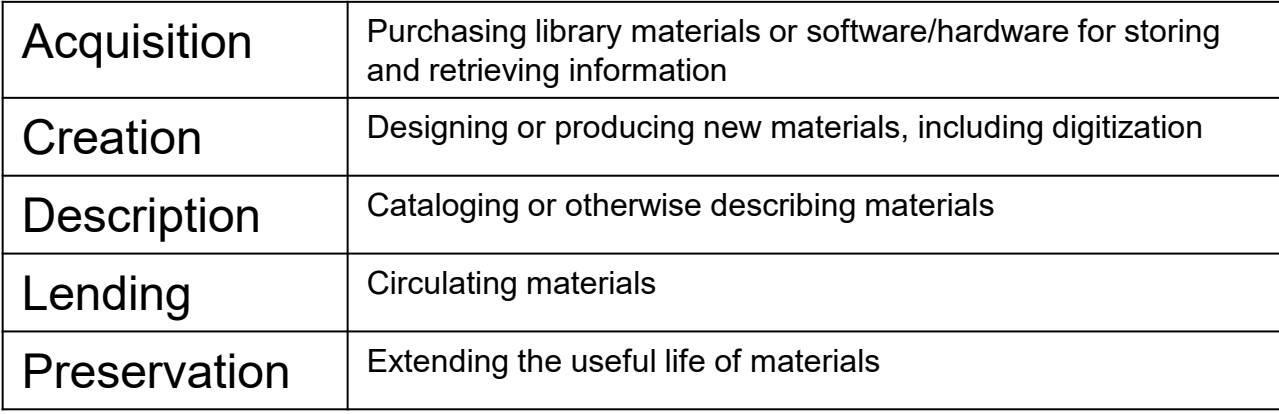

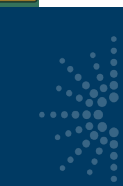

# Activity Modes (continued)

### Planning & Evaluation

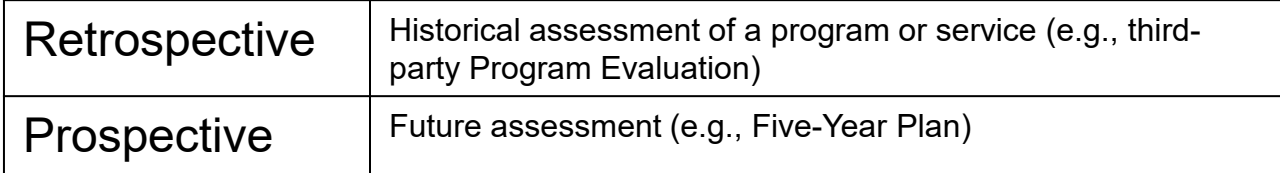

### Procurement (only for Institutional capacity Intents)

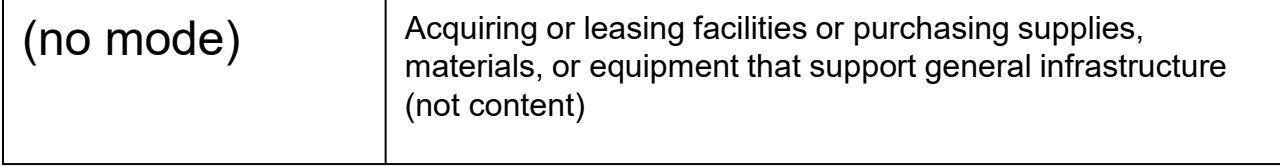

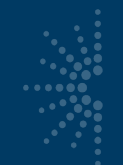

# **Other Activity Areas**

- Activities also have areas for:
	- Partners (if they commit resources to projects)
	- Beneficiaries
		- Library Workforce
		- General Population
		- Targeted Population
	- Locale (participating institutions)
		- Statewide? (most likely)
		- Institution types

# SPR Outcomes: Activities

- Designated survey questions from IMLS, specific to the project beneficiary
- At the activity (not project) level
- Outcomes involve concrete gains:
	- Knowledge
	- Confidence
	- Behavior change
	- Awareness
- [Reference sheet: https://www.imls.gov/sites/default/files/regfolderl1-](https://www.imls.gov/sites/default/files/regfolderl1-handout-outcomes-qs-quick-reference-sheet.pdf)<br>handout-outcomes-qs-quick-reference-sheet.pdf

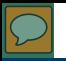

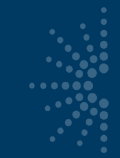

**i...** 

# When to Input Responses - SPR

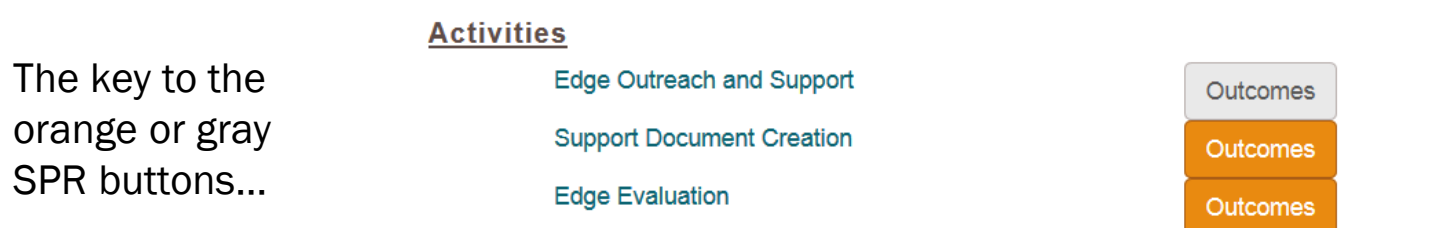

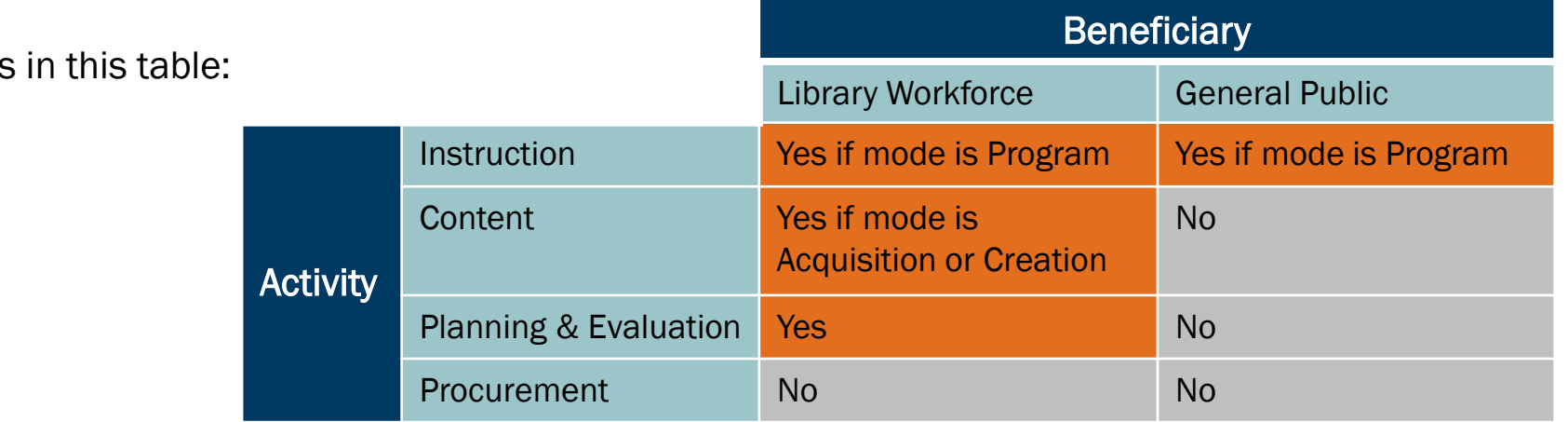

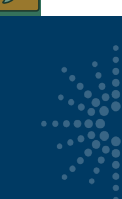

# Activity Survey Timeline

• Orange buttons will prompt you when to input responses

#### **Activities**

**Scanner Purchase** 

**OPAC for ASLC** 

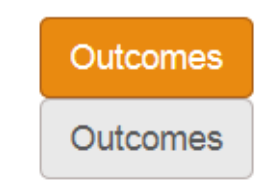

- But you'll have to disseminate the surveys much earlier than reporting, during the project period
- Do not survey people under 18 years old

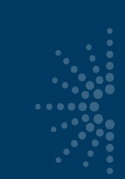

# SPR – Survey Response Area

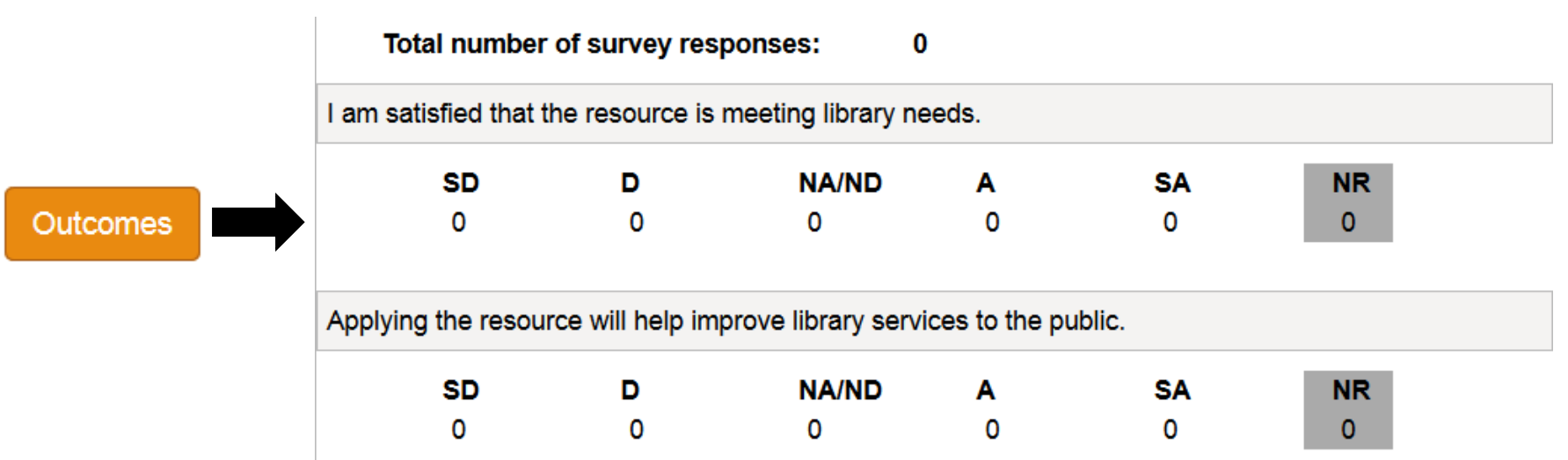

Response options: Strongly Disagree (SD), Disagree (D), Neither Agree nor Disagree (NA/ND), Agree (A), Strongly Agree (SA) or Non-response (NR)

# Resources – Survey Templates

- Four survey templates available on IMLS website:
	- [https://www.imls.gov/sites/default/files/instructionpubl](https://www.imls.gov/sites/default/files/instructionpublic.pdf) ic.pdf
	- [https://www.imls.gov/sites/default/files/instructionlibra](https://www.imls.gov/sites/default/files/instructionlibraryworkforce.pdf) ryworkforce.pdf
	- [https://www.imls.gov/sites/default/files/contentlibrary](https://www.imls.gov/sites/default/files/contentlibraryworkforce.pdf) workforce.pdf
	- [https://www.imls.gov/sites/default/files/planevallibrary](https://www.imls.gov/sites/default/files/planevallibraryworkforce.pdf) workforce.pdf

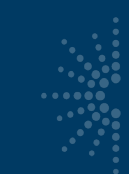

# Example Scenarios

- Workshop for adults to learn computer skills
	- Activity is Instruction–Program
	- Beneficiary is General Public
	- You SHOULD survey for this

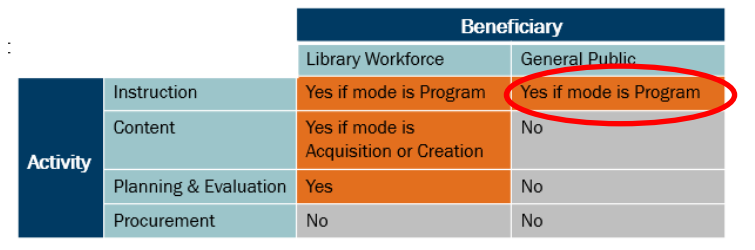

- Summer reading manuals for library staff
	- Activity is Content–Acquisition
	- Beneficiary is Library Workforce
	- You SHOULD survey for this

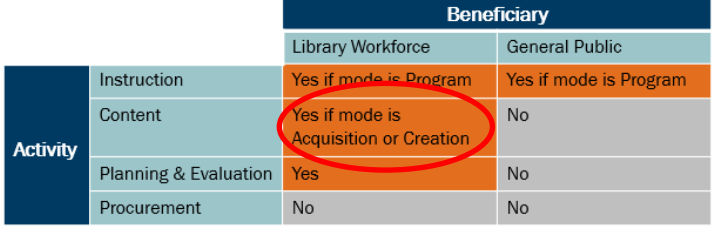

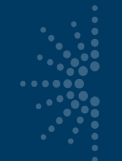

# Project Outcomes

**Project Outcomes** 

List any important outcomes or findings not previously reported.

- For all projects
- Tell the story and lessons learned of your project

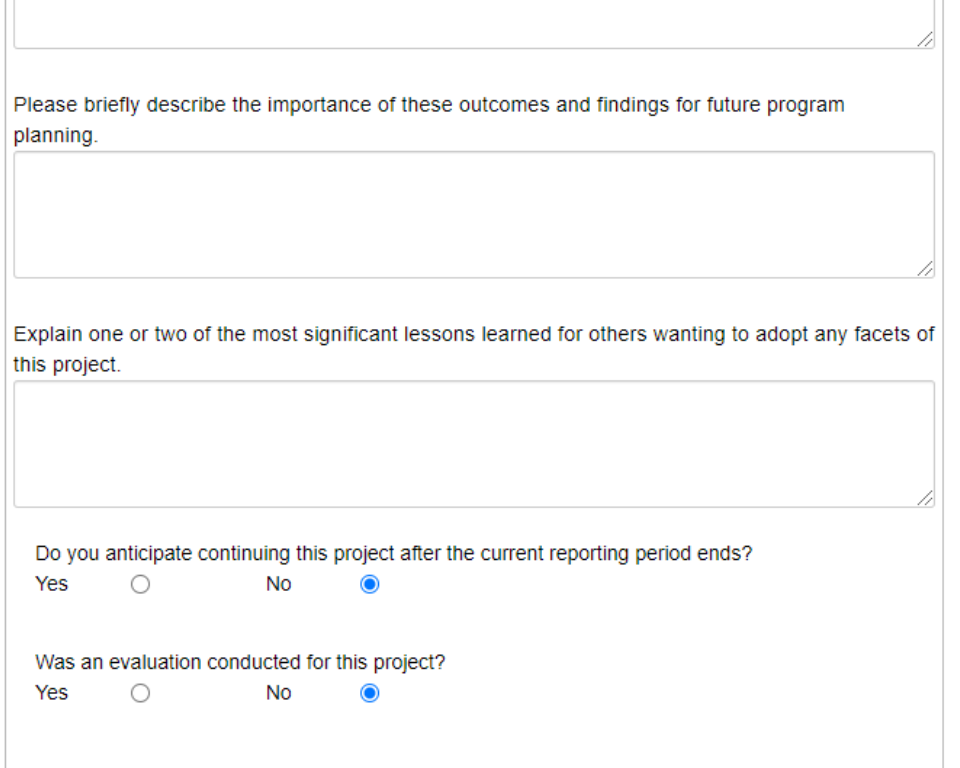

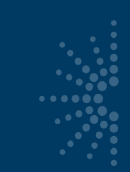

# Project Status for Projects

- You need to change all projects from "Draft" status to "Completed" status before validation and certification
- Remember the shortcut in the List Projects option for changing project statuses in bulk

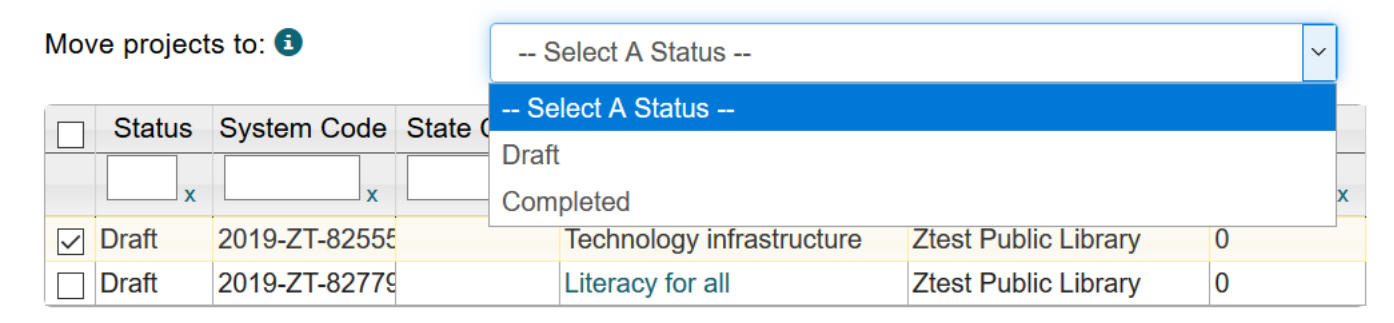

**Save** 

# Questions?

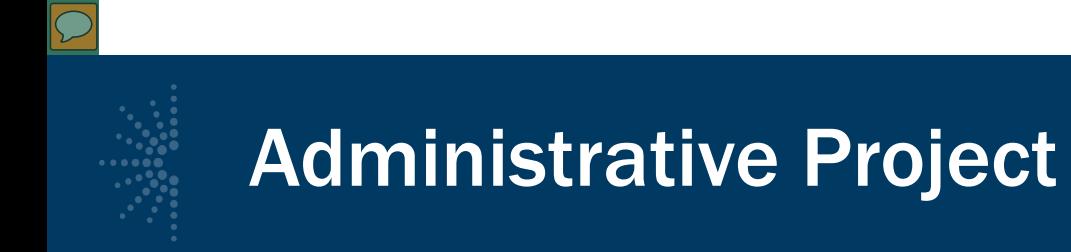

• This is where you report on your administrative expenses covered in the 4% administrative cap. You must submit an Administrative Project, even if no LSTA funds have been expended

• To locate the project in the SPR, click Administrative Project under Projects menu. **MUSEU** 

**List Projects Add Project Datab Holocu** Administrative

**Certify Report** 

**User Reports** Account Mana

Help

Home Projects

- Enter title and abstract describing expenditure of funds (enter NA if no funds expended).
- Intent: Defaults to "Administer the LSTA Program."
- Grantee: Defaults to name of SLAA.
- Start Date: Enter start date of Administrative Project.
- End Date: Enter end date of Administrative Project.
- Enter Budget information.
- Note: a description must be entered for any budget category that includes an expenditure.
- Click Save. Note: Administrative Project must be marked "Complete" to be certified.

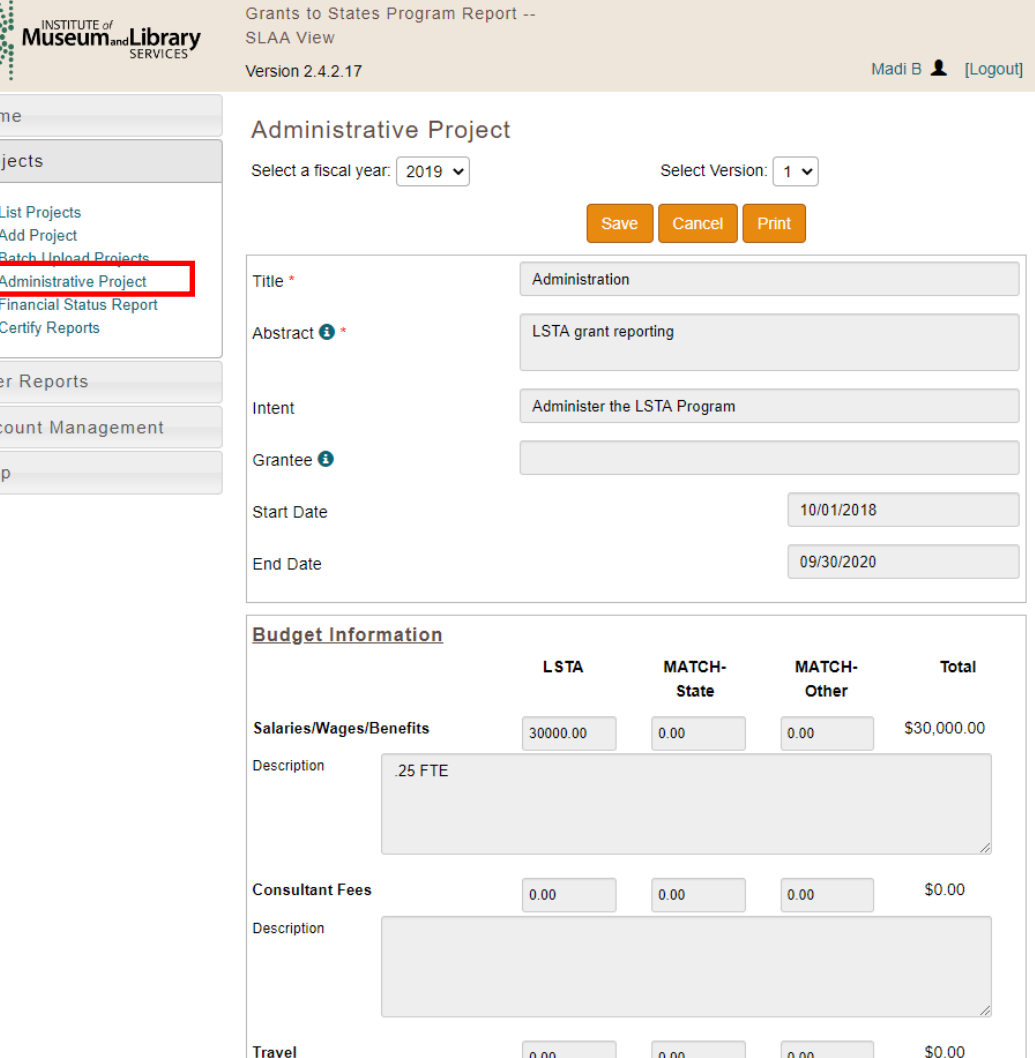

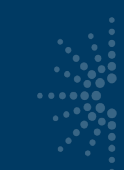

# ARPA: Administrative project

Use the Administrative Project to report on FY 21 and/or ARPA funds under the 4% federal cap (e.g. CARES administrative support), as well as any state or other match

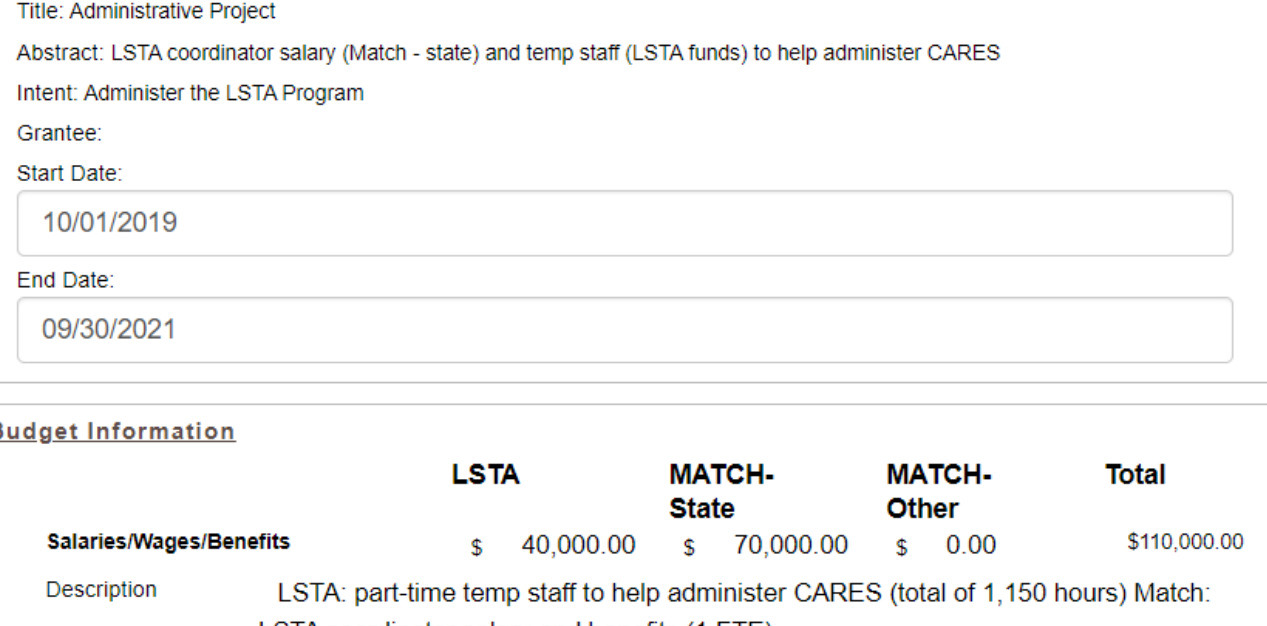

LSTA coordinator salary and benefits (1 FTE)

# Questions?

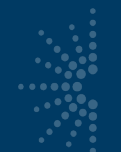

## Final Financial Status Report (FSR)

- FSR data should be entered for the two-year award period.
- The FSR corresponds to entered projects, which populate most of FSR data.
- We recommend you look at this last, as it automatically captures all of the project budget information

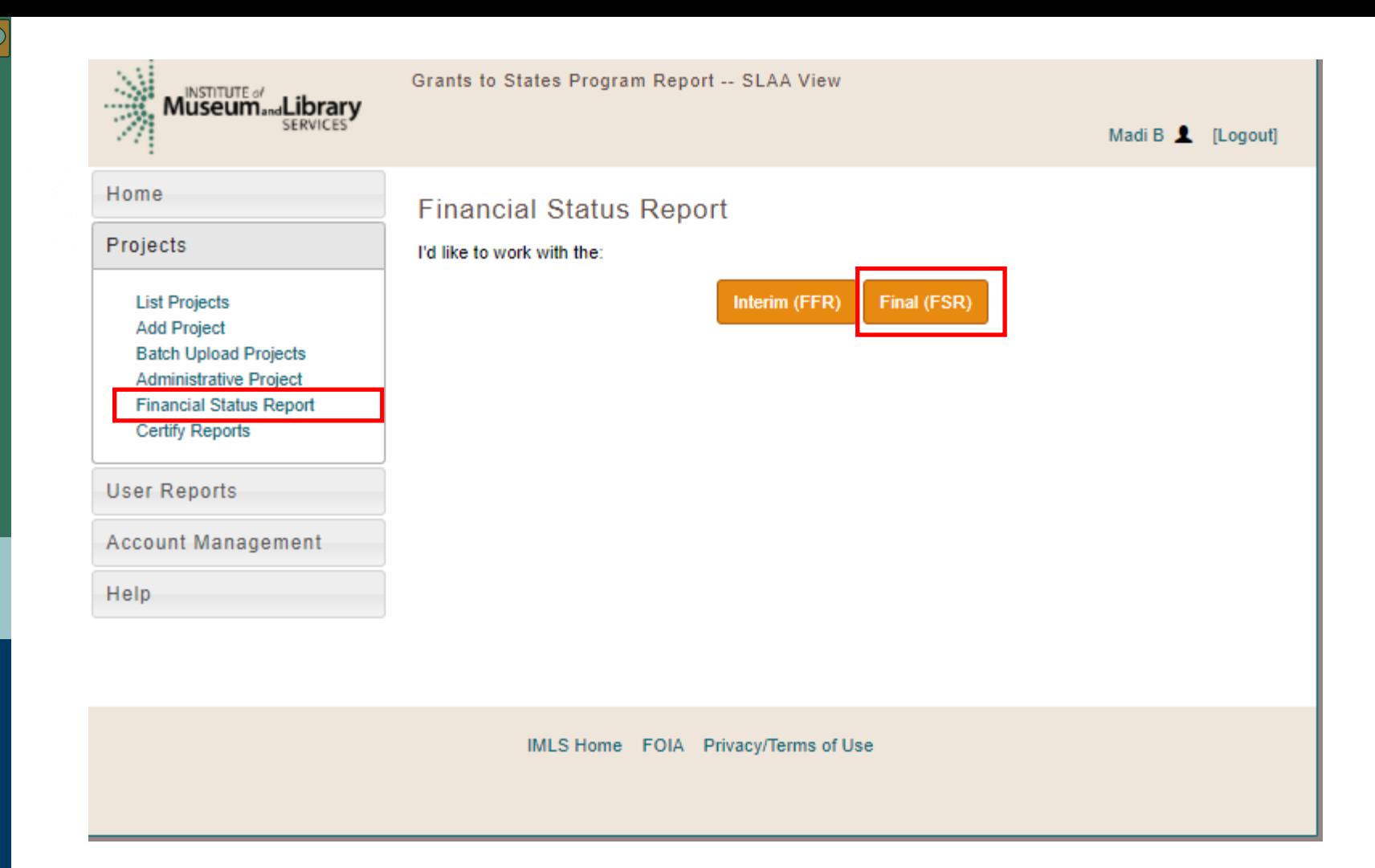

 $\sqrt{2}$ 

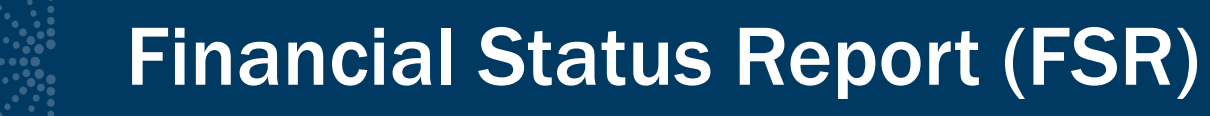

- Two log numbers (manual) for FY 2020 & CARES Act, combined funds (autofill)
- NOTE: must save report initially to see combined amount

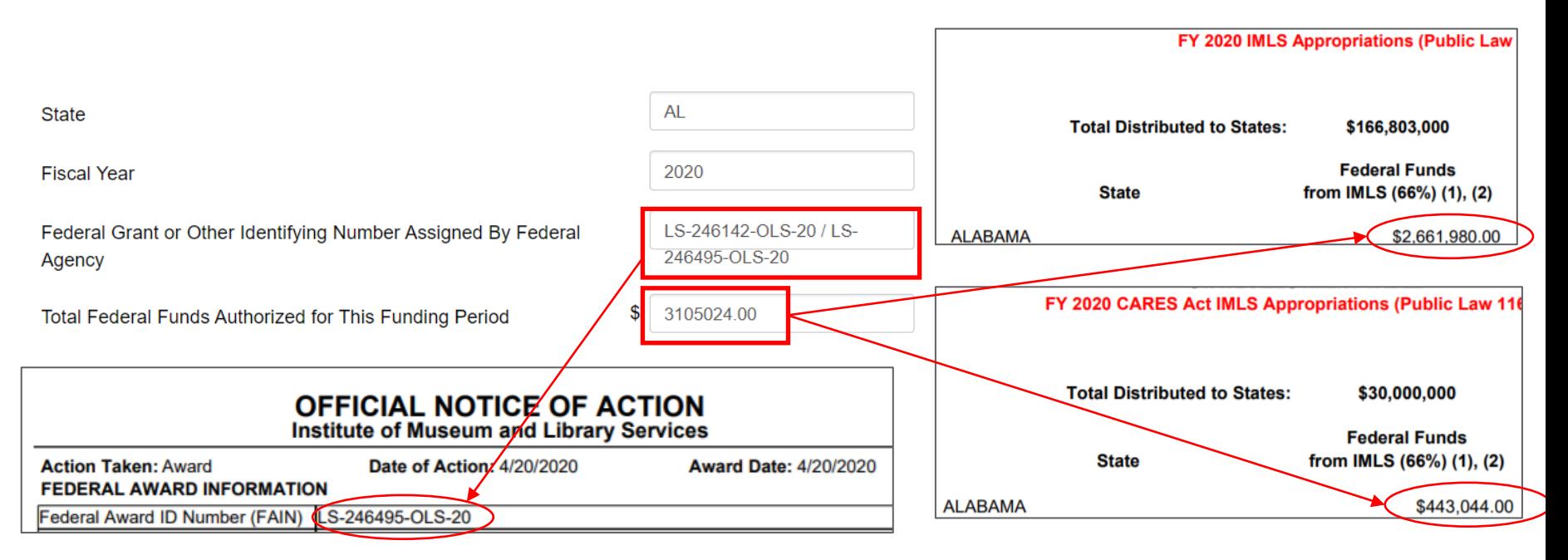

- 
- Enter Maintenance of Effort (MOE) *F.A.S. only*
- Enter all other recipient outlays not previously reported (if applicable  $-$  typically \$0).
- Enter total unliquidated obligations (Should be \$0)
- Enter IMLS-approved date unliquidated obligations are expected to clear (if applicable).

These fields are system-generated and cannot be edited:

- Minimum MOE Required
- MATCH-State Funds expended specifically on the Five-Year-Plan (auto-populated from projects)
- MATCH-Other funds expended specifically on the Five Year-Plan (auto-populated from projects)
- Total Match (system calculated; must be at least \$.01 to successfully validate report) *F.A.S. only*
- Minimum Match Required (system calculated)
- Unobligated balance of Federal funds (these funds to be deobligated) (system calculated)
- Federal share of net outlays (system calculated)
- **LSTA Administrative Costs:**

Allowed: This figure represents 4% of the federal allotment (system calculated)

Actual: Auto-populated from the Administrative Project. Difference: The system-calculated difference between the allowed 4% and what the State Library spent to administer this grant program.

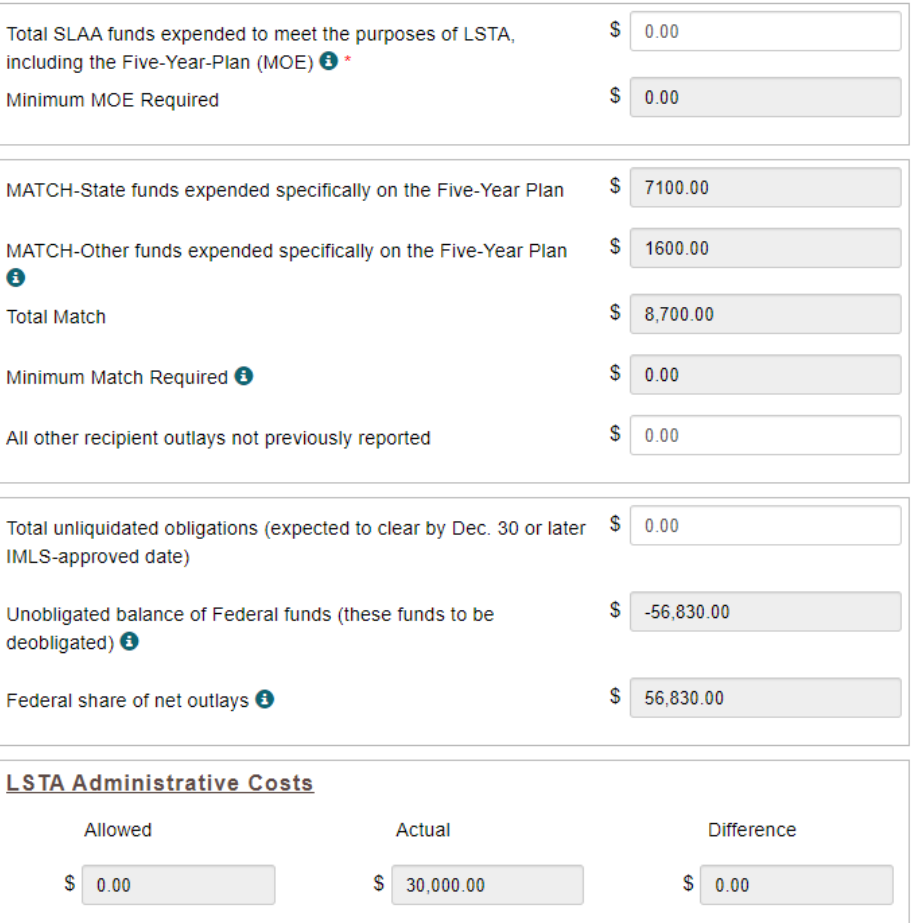

IMLS-approved date unliquidated obligations are expected to clear

01/01/0001

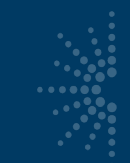

# Project Status for Admin/FSR

- You still have to open the Administrative Project separately in order to change its status
- We recommend opening and saving the Financial Status Report at the very end of your reporting process to reflect the final information in the projects

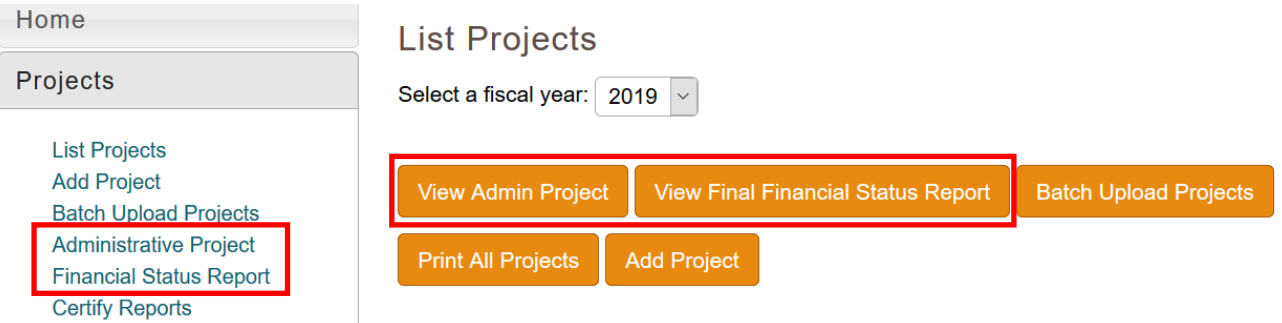

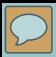

### Interim Financial Report: FY2022

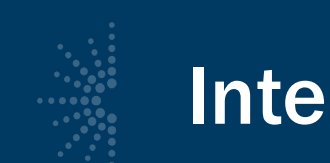

# Interim Financial Reports

- You are reporting on FY2022 allotment
- Due December 30th
- Covers October 1, 2021-September 30, 2022: the first year of the award period
- Use exact figures
- Must be certified by the Authorized Certifying **Official**

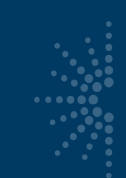

# ARPA: FY 2021 interim FFR report

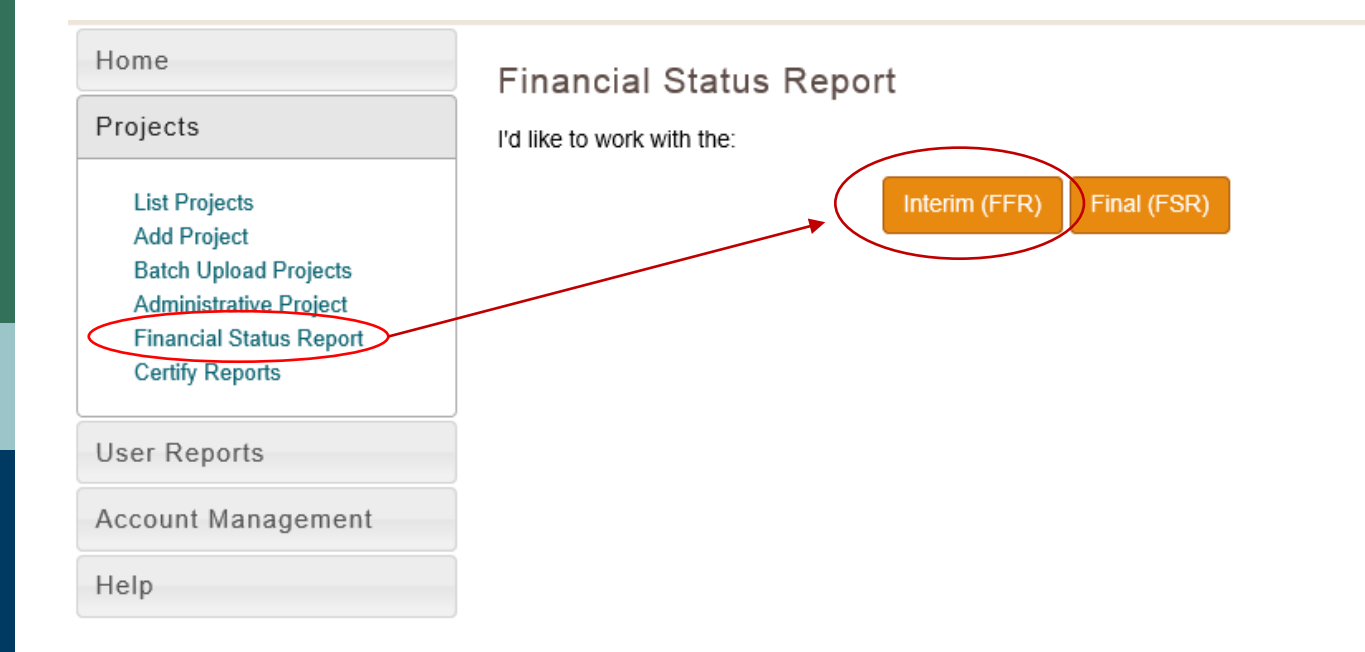

- 
- Enter Federal Grant Number (e.g., LS-XXXXXX-OLS-XX; required to save record).
- Enter Recipient Account Number or Identifying Number, if any.

Home Project

> **Batch** Admi

User R Accoun Help

- Keep the default Report Type (should be Annual).
- Select Basis of Accounting (required to save record).
- Keep the default dates for Project/Grant Period (the full two years of the award) and Report Period End Date (September 30 of the first year of the award).

The following fields are systemgenerated and cannot be edited: The Recipient Organization, DUNS Number and EIN

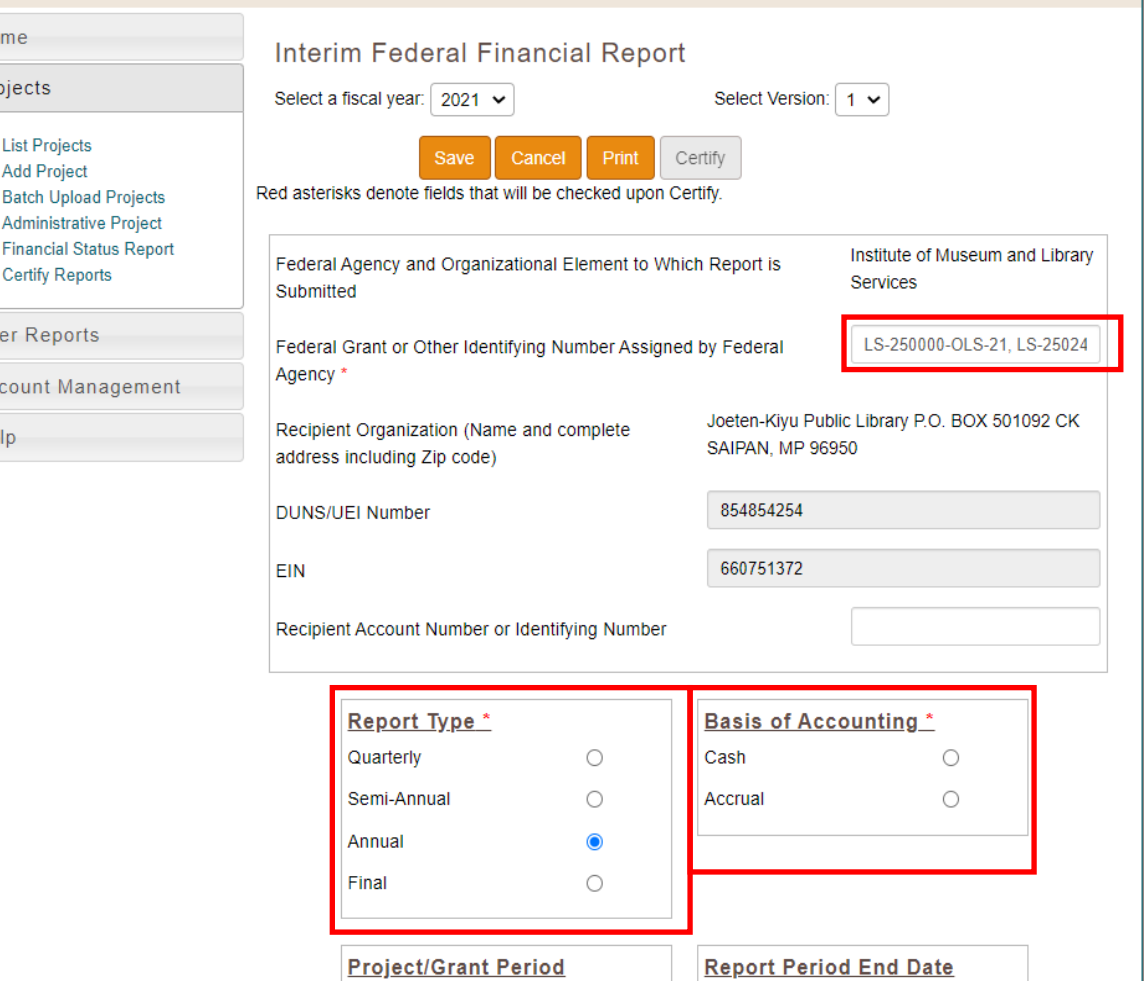

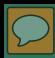

- Enter Cash Receipts (any funds drawn down as of September 30<sup>th</sup>)
- Enter Cash Disbursements (any funds paid out that you will be charging to the federal award; number should match "Federal share of expenditures").
- Enter Federal share of expenditures (number should match "Cash Disbursements").
- Enter Federal share of unliquidated obligations, if any.
- Enter Recipient share of expenditures, if any (Match funds).
- Enter Program Income, if any (typically will be 0).
- Tip: Hit "Save" for the correct auto -calculated figures to populate (not there initially)

The following fields are system -generated and cannot be edited: Cash on Hand, Total Federal funds authorized, Total Federal share, Unobligated balance of Federal funds, Total recipient share required (Allotment only), Remaining recipient share to be provided

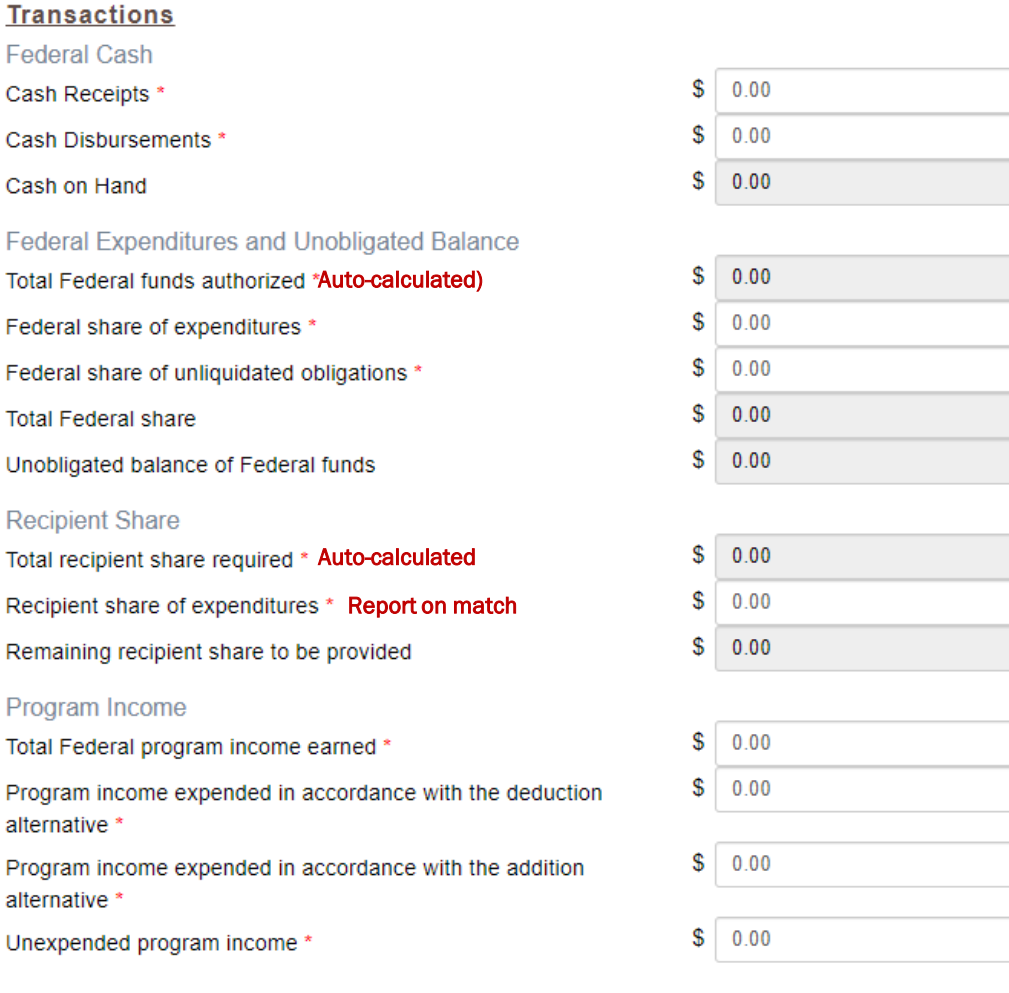

For the purpose of the Interim Financial Report, leave indirect expenses blank.

 $\overline{\mathcal{L}}$ 

After you complete all of these fields, Hit SAVE.

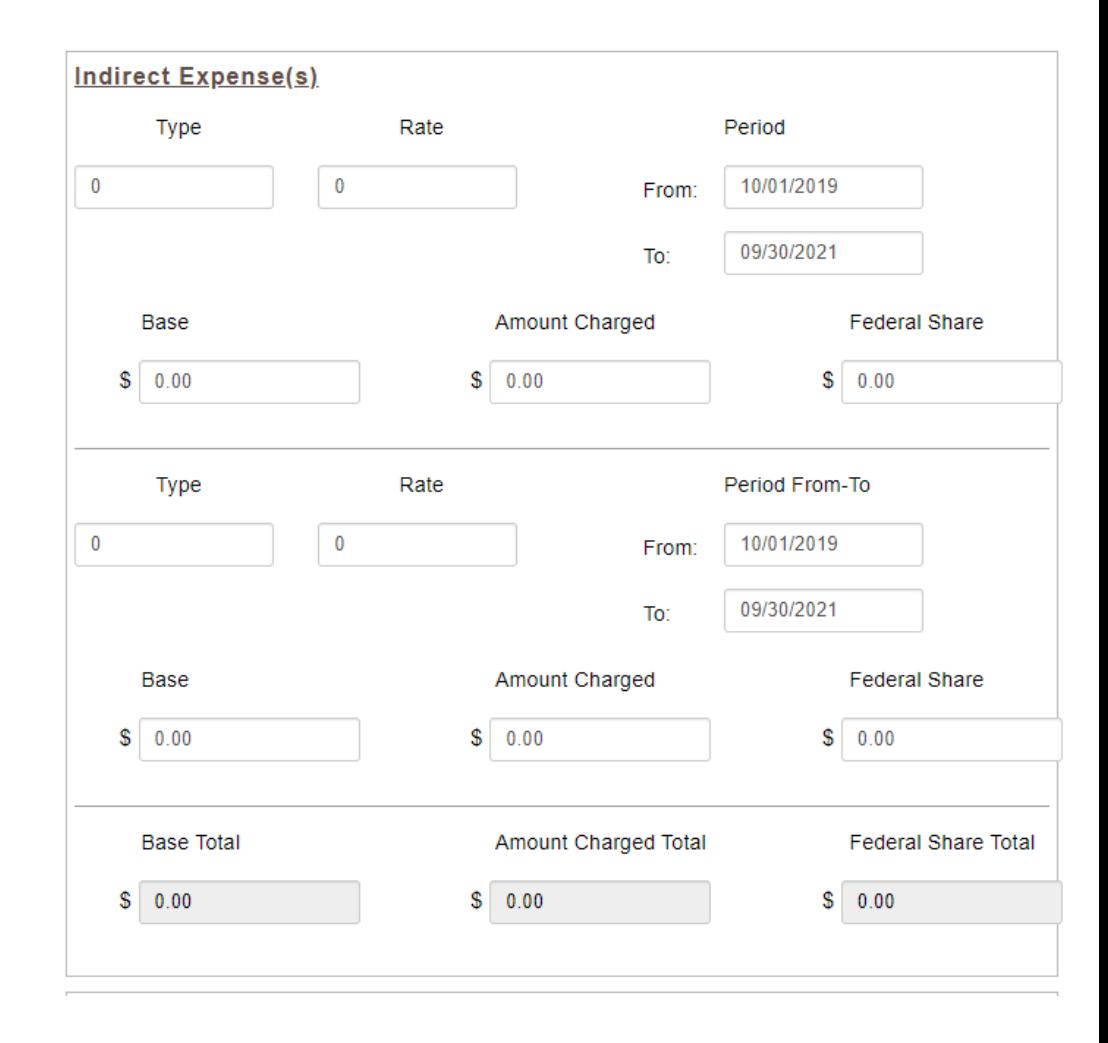

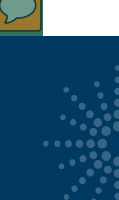

# Certify the Interim FFR

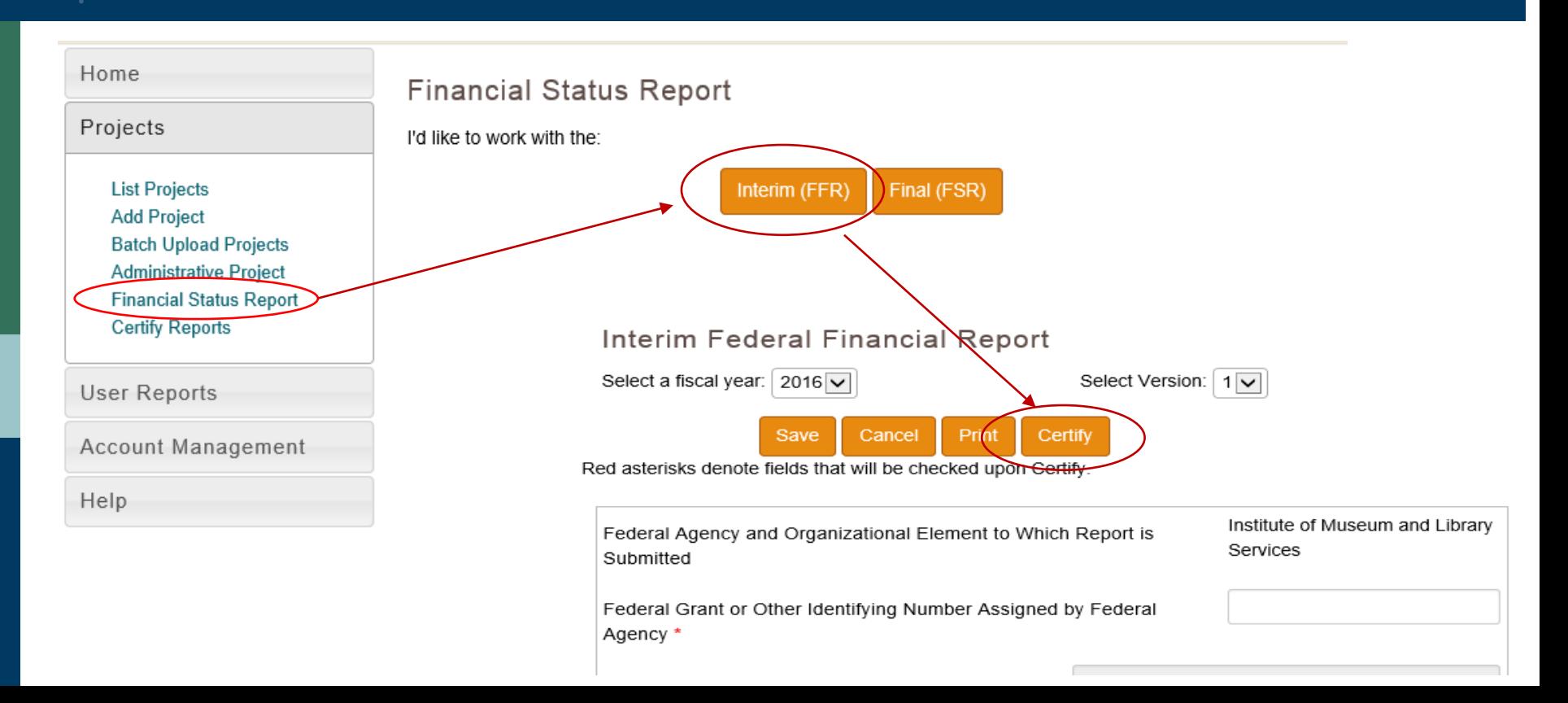

# Questions?

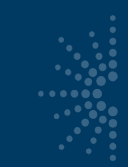

# Try validating the SPR

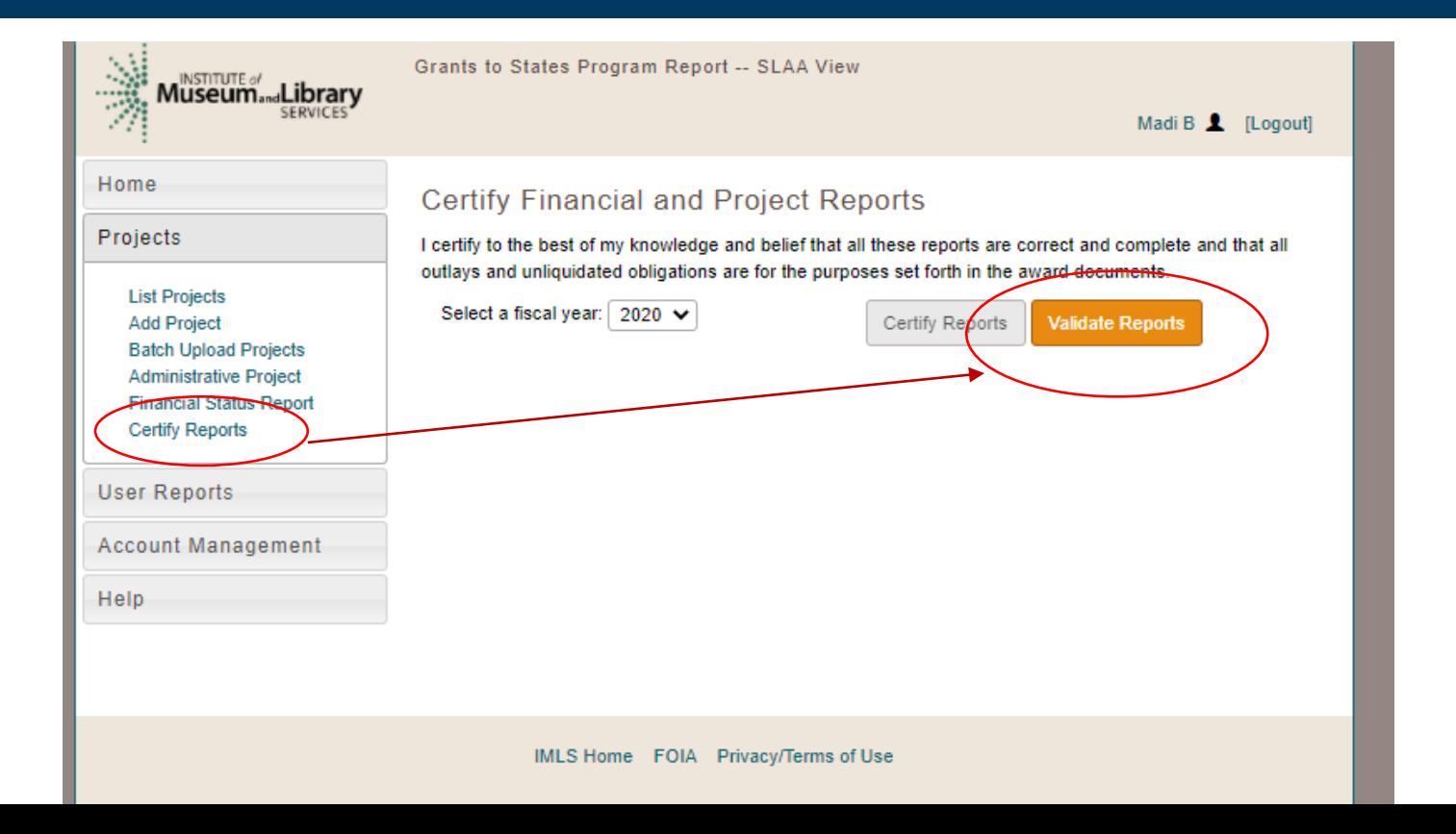

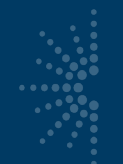

## Possible errors

• You could receive an error message if your projects aren't completed

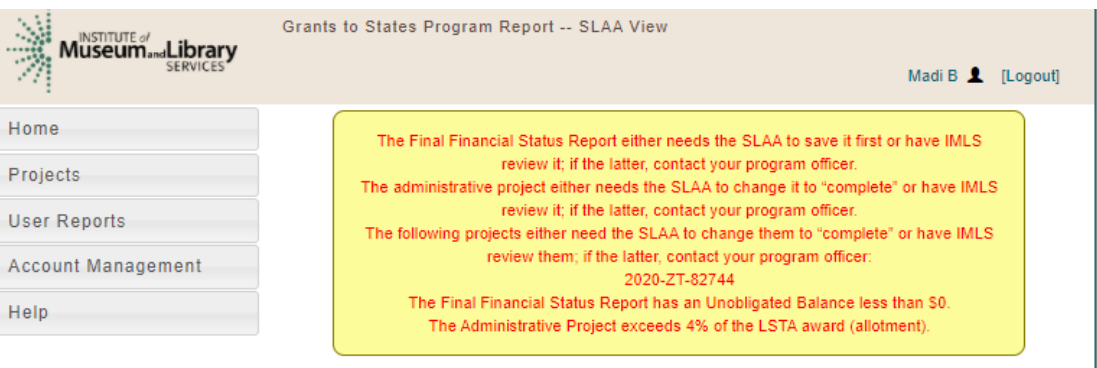

#### **Certify Financial and Project Reports**

I certify to the best of my knowledge and belief that all these reports are correct and complete and that all outlays and unliquidated obligations are for the purposes set forth in the award documents.

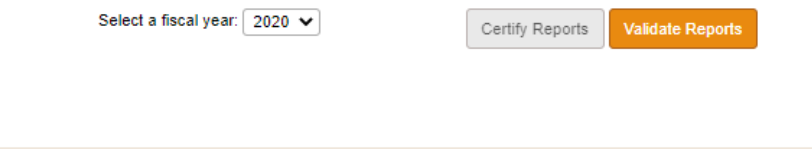

IMLS Home FOIA Privacy/Terms of Use

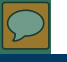

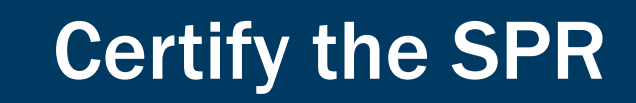

#### Remember: Only the Authorized Official can certify

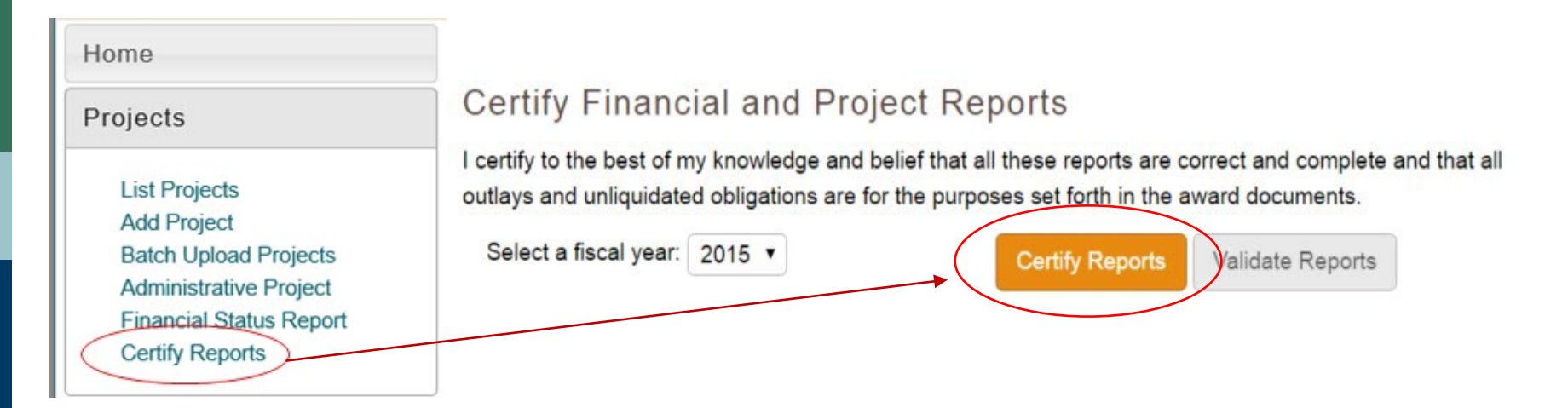

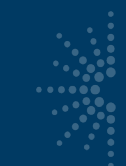

# **Search the Report Database**

- URL: <https://imls-spr.imls.gov/Public>
- Contains report data from 2014 onward from 56 states**IMLS Labs: Search SPR Projects**

Welcome to IMLS Labs, a place for visitors to try new capabilities IMLS is exploring for sharing information with the public. Some of these capabilities may still have bugs in them-please help us find those issues and send us feedback.

The Grants to States program is the largest source of federal funding support for library services in the U.S. Using a population based formula, funds are distributed among the State Library Administrative Agencies (SLAAs) every year and ultimately support over 1,500 projects. These include statewide initiatives and services. and SLAAs may also distribute the funds through competitive subawards to, or cooperative agreements with, public, academic, research, school, or special libraries or consortia (for-profit and federal libraries are not eligible).

The tools available here will allow you to search or browse these annual IMLS Grants to States projects. Please note that these are two-year awards that are reported after the period of performance: for example, funds distributed in Fiscal Year 2014 were not reported until the end of calendar year 2015. See the IMLS Grants to States program overview for more information.

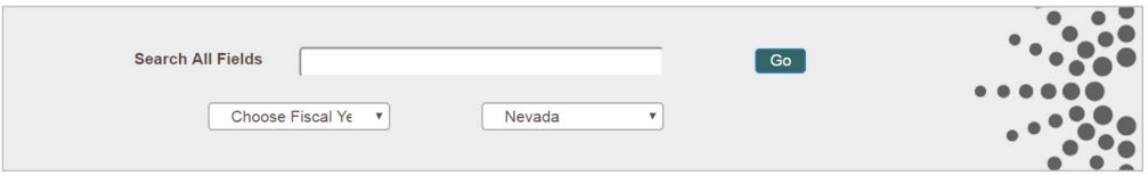

# Questions?

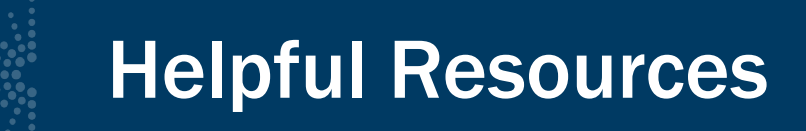

- Grants to States Manual
- Grant Cycle Calendar
- Online Conference Slides and Recordings
- Your Program Officer!